#### **BAB III**

#### **ANALISIS DAN IMPLEMENTASI**

Pada bab ini membahas tentang langkah-langkah yang digunakan dalam penelitian, diantaranya jenis penelitian, sumber data, tahap analisis, blok diagram, dan *system flow*, *context diagram, data flow diagram, entity relationship diagram,* serta pengolahan data.

#### **3.1 Analisis Sistem**

Analisis sistem merupakan tahap pertama dalam mengembangkan perangkat lunak dengan metode *waterfall*. Pada tahap ini dilakukan pengumpulan data, menganalisis data-data tersebut, kemudian mengkomunikasikannya melalui laporan analisis sistem. Temuan-temuan tersebut digambarkan menggunakan diagram-diagram tertentu untuk memperjelas alur atau proses yang ada.

Langkah-langkah yang dilakukan dalam menyelesaikan masalah dapat dilihat pada [Gambar 3..](#page-0-0)

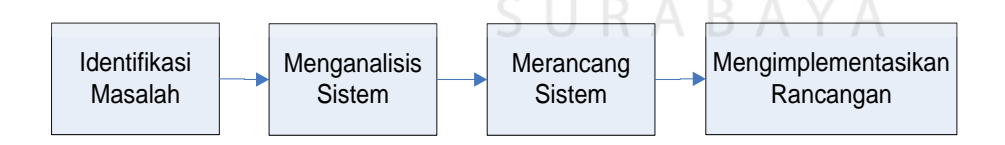

Gambar 3.1 Tahap-Tahap Analisis Sistem

<span id="page-0-0"></span>Tahap analisis dimulai dari identifikasi masalah yang ada kemudian dilakukan usaha dalam menemukan kelemahan atau kekurangan yang ada pada sistem yang lama. Setelah itu menentukan dan merumuskan kebutuhan informasi pengguna sistem sehingga dapat ditentukan solusi untuk memecahkan permasalahan tersebut.

#### **3.1.1 Identifikasi Masalah**

ASTRANS Logistics saat ini secara keseluruhan masih bersifat manual dan belum menggunakan standar akuntansi yang baik karena semua pencatatan dilakukan secara manual berdasarkan hasil dari observasi dan wawancara ASTRANS Logistics masih menggunakan *tools* Microsoft Excell sebagai alat hitung arus kas dan masuk maupun piutang pembayaran yang dilakukan oleh pihak pengirim maupun pihak penerima yang kurang optimal sehingga sering terjadinya selisih saldo kas kecil maupun saldo kas bank.

Kebutuhan perhitungan kas dan laporan laba rugi dilakukan oleh bagian admin, salah satu masalah yang sering terjadi adalah lambatnya proses perhitungan dan yang sering terjadi adalah sistem tidak dapat langsung merjurnalkan setiap transaksi yang masuk maupun transaksi yang keluar, adapun proses perhitungan laba rugi yang sangat lambat karena admin harus menjurnalkan transaksi secara manual untuk dapat menghasilkan laporan laba rugi, ditambah closing harian secara manual untuk mencocokan transaksi antara pembukuan dan saldo.

Untuk mengetahui sistem yang saat ini diterapkan, maka dibuatlah aplikasi laporan laba rugi yang dapat membantu memudahkan ASTRANS Logistics untuk mengetahui laba rugi dari setiap transaksi.

#### **3.1.2 Analisis dan Pemecahan Masalah**

Berdasarkan permasalahan diatas, maka rancang bangun aplikasi akuntansi laba rugi ini akan dapat dengan mudah membantu admin untuk mempercepat perhitungan laporan keuangan dan laporan laba rugi di ASTRANS Logistics.

## 3.1.3 System Flow Akuntansi ASTRANS Logistics

Adapun system flow proses akuntansi pada ASTRANS Logistics. Secara umum gambaran sistem yang akan dibangun untuk laporan laba rugi dapat dilihat pada Gambar 3.2.

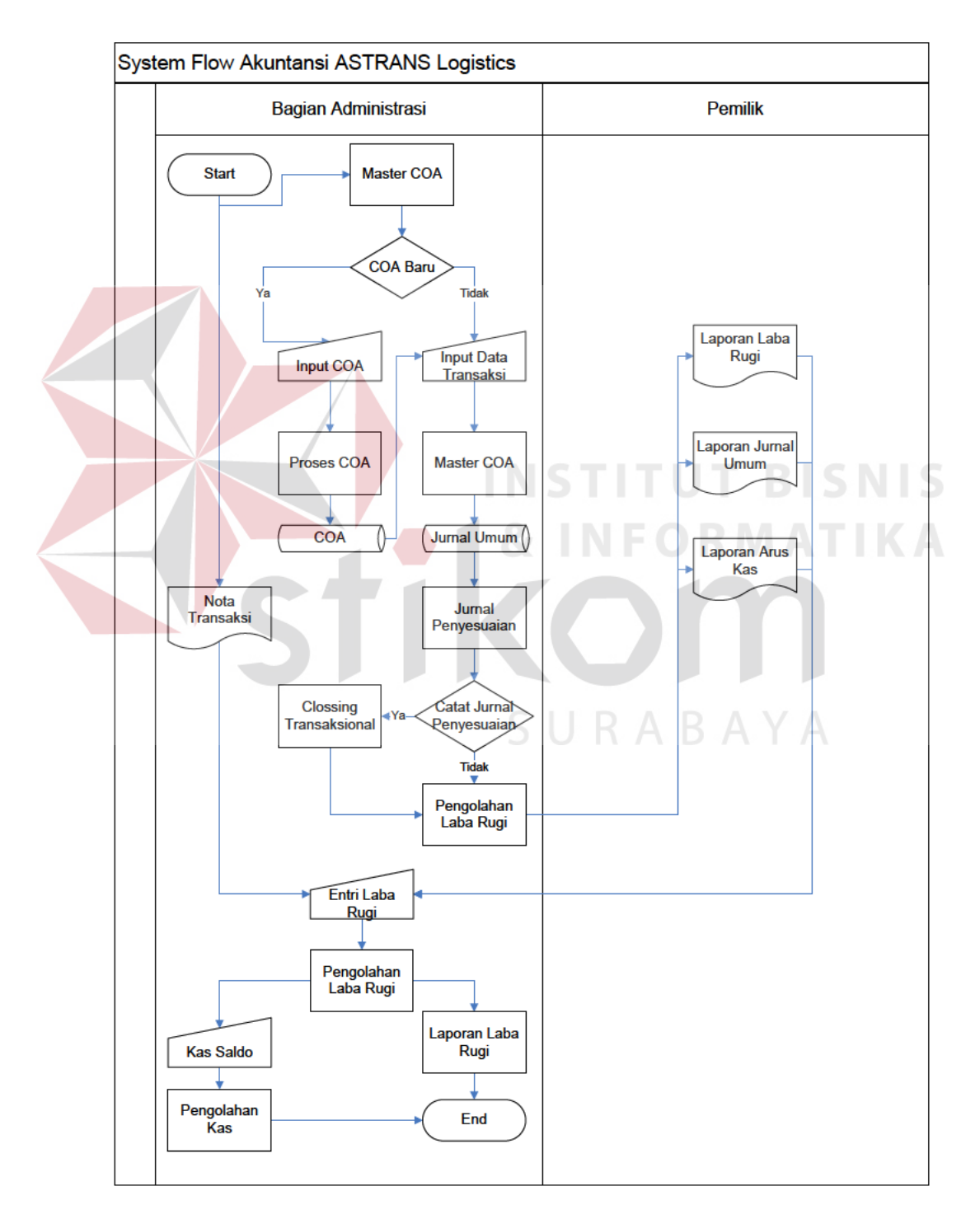

Gambar 3.2 System Flow Proses Akuntansi ASTRANS Logistics

Proses akuntansi yang dilakukan oleh bagian admin di ASTRANS Logistics adalah sebagai berikut:

- 1. Dimulai dengan bagian administrasi menentukan nota transaksi yang telah dibuat. Kemudian melakukan pengecekan *Chart of Account* (COA). Jika COA yang dibutuhkan ada, maka data akan di-*entry* ke aplikasi akuntansi dalam menu jurnal umum. Jika tidak ada, maka akan di-*entry* kode akun kedalam menu COA.
- 2. Setelah memasukan data kejurnal umum, sistem akan memproses ke laporan jurnal umum dan jurnal penyesuaian secara otomatis, sehingga menghasilkan laporan laba rugi, laporan arus kas, dan laporan jurnal umum. Nota transaksi dan laporan arus kas digunakan sebagai acuan penginputan jurnal untuk memasukan transaksi kedalam pelaporan laba rugi.
- 3. Buku kas saldo dicatat secara manual, setelah data dicatat maka data akan diproses dan disimpan. Kemudian buku kas saldo digunakan untuk memasukan data transaksi maupun data jurnal yang nantinya data akan diolah sebagai laporan laba rugi perusahaan.
- 4. Agar tidak terjadi ketidaksesuaian kas saldo perusahaan maka akan dilakukan proses *closing,* sebelum proses *clossing* dilakukan maka jurnal harus disesuaikan melalui proses jurnal penyesuaian yang nantinya akan berfungsi untuk melihat data arus kas perusahaan secara keseluruhan melalui laporan laba rugi perusahaan.
- 5. Data yang telah di*clossing* tidak dapat disesuiakan, karena sesuai definisi *closing* tidak dapat melakukan *backdate* transaksi, kesalahan perhitungan akan ditambahkan/dikurangi pada tanggal berikutnya.

Adapun system flow proses pembuatan laporan laba rugi pada ASTRANS Logistics. Secara umum gambaran sistem yang akan dibangun untuk laporan laba rugi dapat dilihat pada Gambar 3.3.

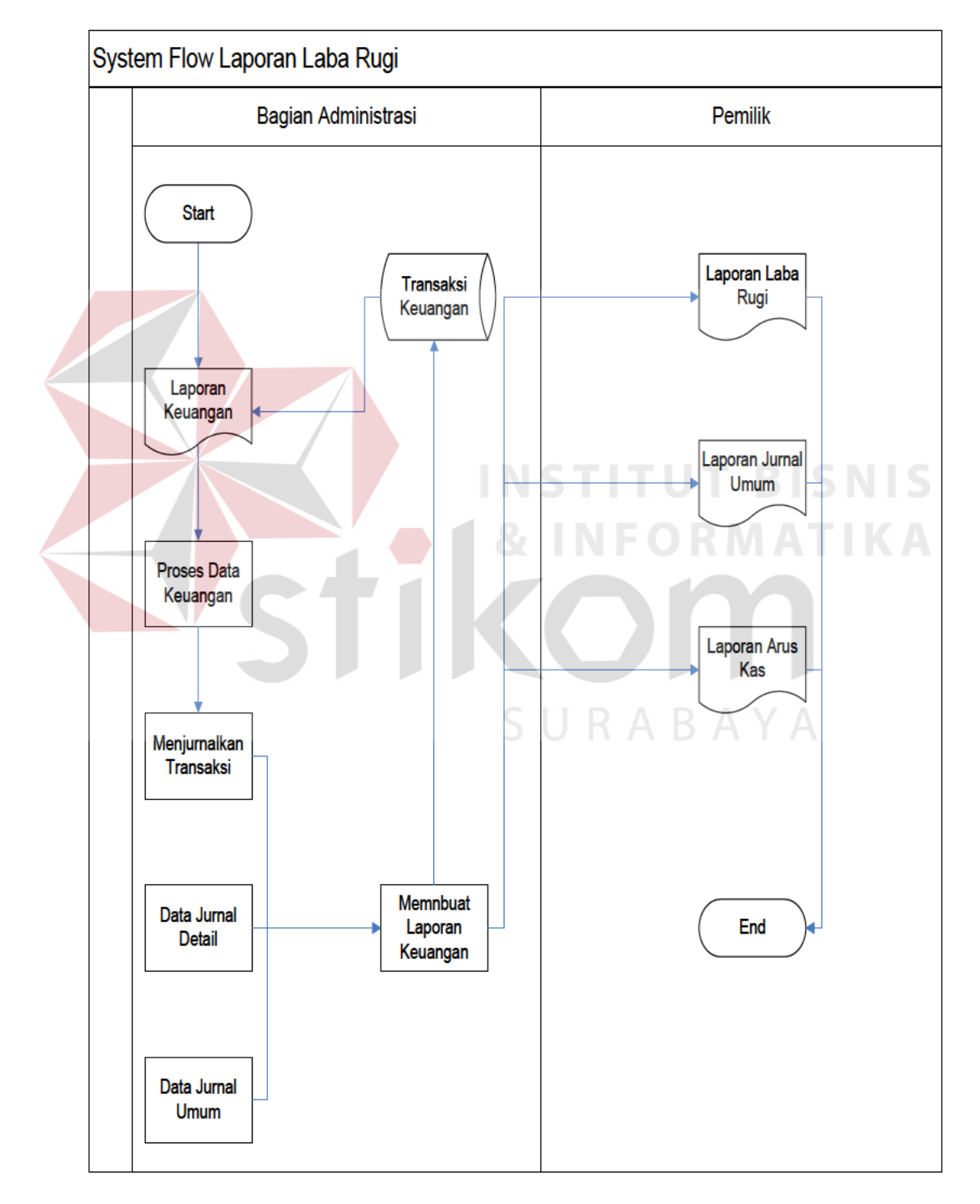

Gambar 3.3 System Flow Proses Pembuatan Laporan Laba Rugi

Proses pembuatan laporan laba rugi di ASTRANS Logistics adalah sebagai berikut:

- 1. Dimulai dari data keuangan dan *master* COA maka akan dilakukan proses penjurnalan transaksi keuangan yang akan menghasilkan proses jurnal dan detail jurnal.
- 2. Dari proses jurnal dan detail jurnal maka akan dibuatkan laporan keuangan yang akan diberikan kepada pemilik dalam bentuk laporan jurnal umum, laporan arus kas dan laporan laba rugi.
- 3. Proses pembuatan laporan keuangan didapat dari proses penjurnalan transaksi, data jurnal detail, dan data jurnal umum yang akan diteruskan untuk proses pembuatan laporan laba rugi.
- 4. Laporan jurnal dan laporan rugi laba yang telah dibuat akan dilaporkan kepada pemilik.

#### **3.2 Perancangan Sistem**

Perancangan sistem dibuat agar aplikasi yang akan dibuat dapat berfungsi seperti yang diharapkan. Dalam perancangan sistem ini ada tahapan-tahapan yang harus dilakukan, yaitu pembuatan *Data Flow Diagram, Entity Relationship Diagram*, Struktur Tabel dan *Design Input/Output.*

#### **3.2.1** *Data Flow Diagram* **(DFD)**

*Data Flow Diagram* (DFD) menggambarkan aliran data yang terjadi di dalam sistem, sehingga dengan dibuatnya DFD ini akan terlihat arus data yang mengalir dalam *system*.

#### **A.** *Context Diagram*

Berikut ini adalah *desaign context diagram* untuk proses laporan laba rugi pada ASTRANS Logistics. Pada *context diagram* terlihat ada dua *entitas*  pengguna yang nantinya akan berinteraksi dengan system. Pada *context* diagram ini terdapat dua *entitas* eksternal, Lebih lengkapnya akan dijelaskan pada Gambar 3.4.

1. Administrasi

*Entitas* Bagian Administrasi akan memberikan data periode laba rugi, data periode jurnal, data jurnal, data *closing*, dan data coa semua data tersebut akan diproses oleh sistem.

2. Pemilik

*Entitas* Pemilik akan mendapatkan laporan jurnal dan laporan laba rugi dari hasil proses aplikasi laba rugi.

3. Data COA *(Chart of Account)*

Data COA yang dimaksud diproses ini meliputi pembuatan coa, pengkodean coa dan penentuan status coa. SURABAYA

4. Data Jurnal

Data jurnal dari semua hasil transaksional antara pembukuan dan saldo dari perusahaan, meliputi jurnal penyesuaian dan laporan transaksi.

5. Data *Clossing*

Data *closing* ini meliputi penutupan transaksional perusahaan berdasarkan periode permintaan dari pemilik.

6. Data periode laporan laba rugi

Data laporan laba rugi yang dimaksud adalah laporan dari semua jenis transaksi yang ada didalam perusahaan.

7. Data periode jurnal

Data periode jurnal yang dimaksud adalah laporan dari jurnal transaksi berdasarkan periode yang ditentukan sebelumnya.

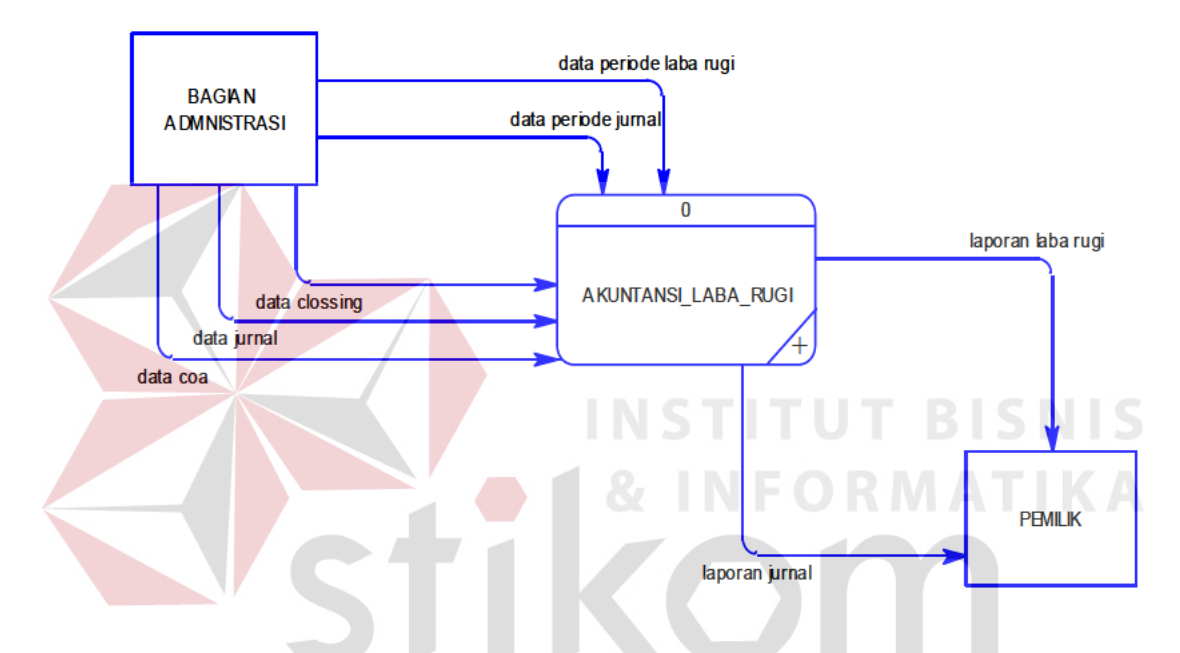

Gambar 3.4 Context Diagram ASTRANS Logistics

#### **B.** DFD Level 0

DFD Level 0 ini merupakan breakdown dari context diagram yang terdiri dari proses memasukan data coa, proses menginputkan transaksi jurnal, proses menclossing transaksi, proses menginputkan data jurnal penyesuaian, dan proses membuat laporan keuangan. DFD Level 0 ini terdapat dua entitas, yaitu bagian administrasi dan pemilik. Selain itu juga mulai menampilkan tiga datastore. Lebih lengkapnya akan dijelaskan pada Gambar 3.5.

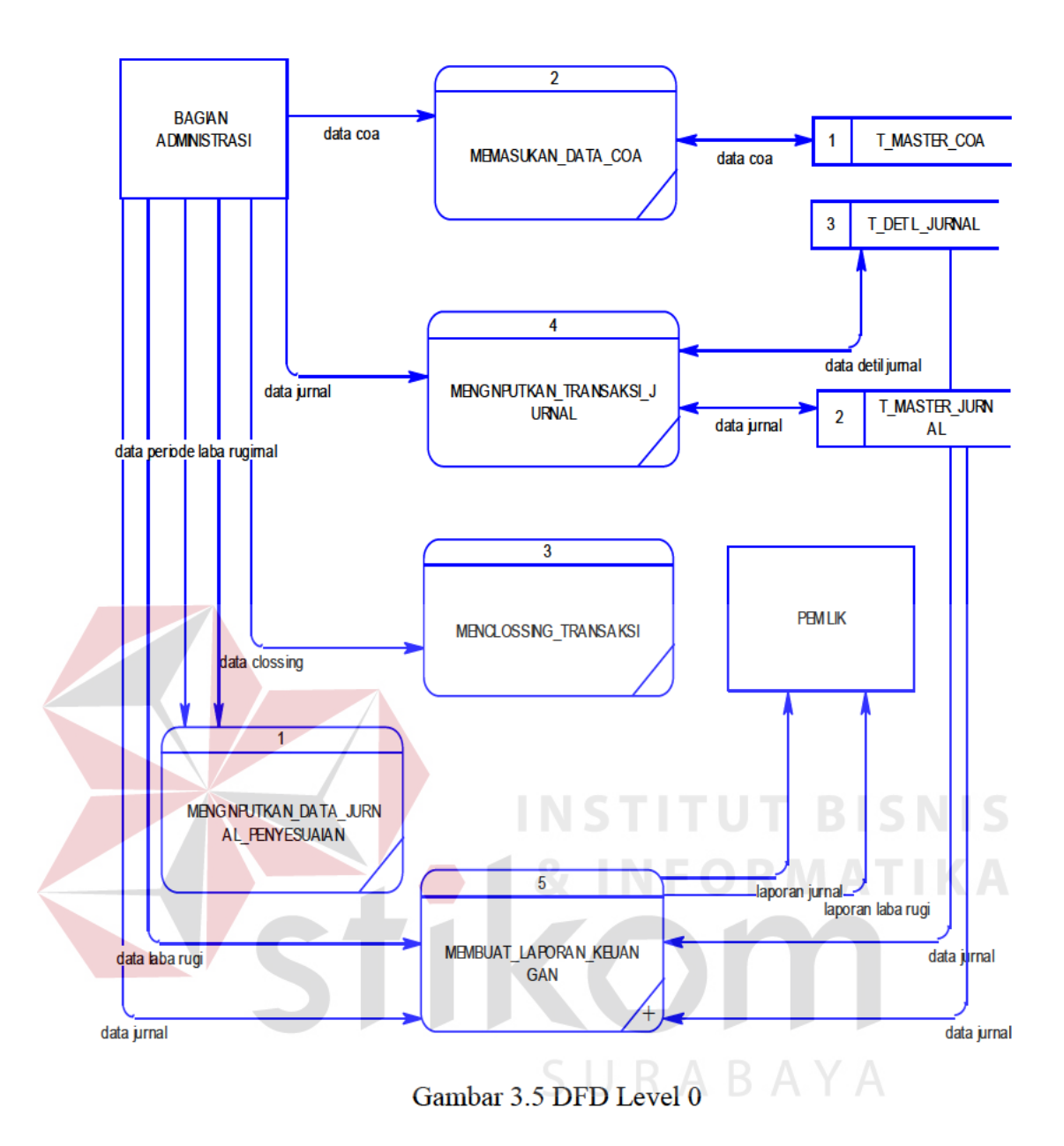

## C. DFD Level 1 Proses Membuat Laporan Keuangan

DFD Level 1 proses membuat laporan keuangan memiliki dua proses yaitu, proses membuat laporan laba rugi dan proses membuat laporan jurnal. Terdapat satu entitas yaitu pemilik. Arus data seperti laporan laba rugi, data laba rugi, data jurnal yang didapat dari tabel detil jurnal dan data jurnal yang didapat dari tabel master jurnal. Lebih lengkapnya akan dijelaskan pada Gambar  $3.6.$ 

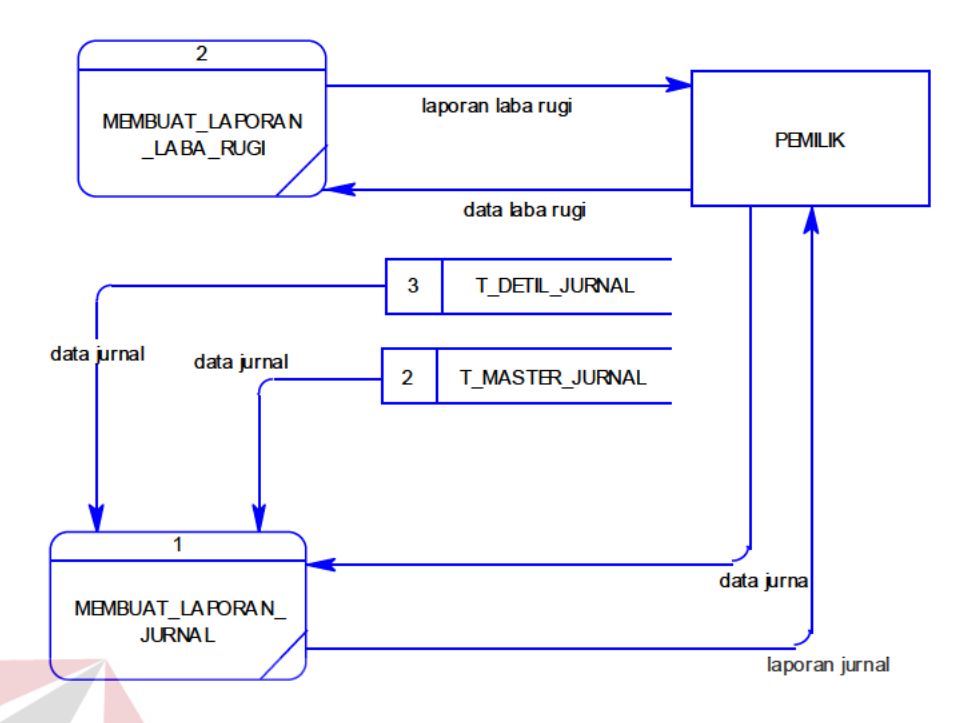

Gambar 3.6 DFD Level 1 Proses Master

## D. DFD Level 1 Proses Transaksi Keuangan

DFD Level 1 proses transaksi keuangan memiliki dua proses yaitu, pembuatan laporan laba rugi, dan pembuatan laporan jurnal. DFD Level 1 proses transaksi melibatkan satu entitas yaitu bagian administrasi dan pemilik serta melibatkan tiga datastore. Entitas bagian administrasi akan mengirimkan informasi transaksi keuangan yang akan diproses untuk pembuatan laporan laba rugi, bagian administrasi juga mengirimkan informasi transaksi keuangan yang akan diproses untuk pembuatan laporan jurnal yang dimana mengambil data dari tabel coa, setelah semua informasi diproses maka akan menghasilkan data jurnal, data jurnal detail yang akan dimasukan ketabel jurnal dan jurnal detail. Lebih lengkapnya akan dijelaskan pada Gambar 3.7.

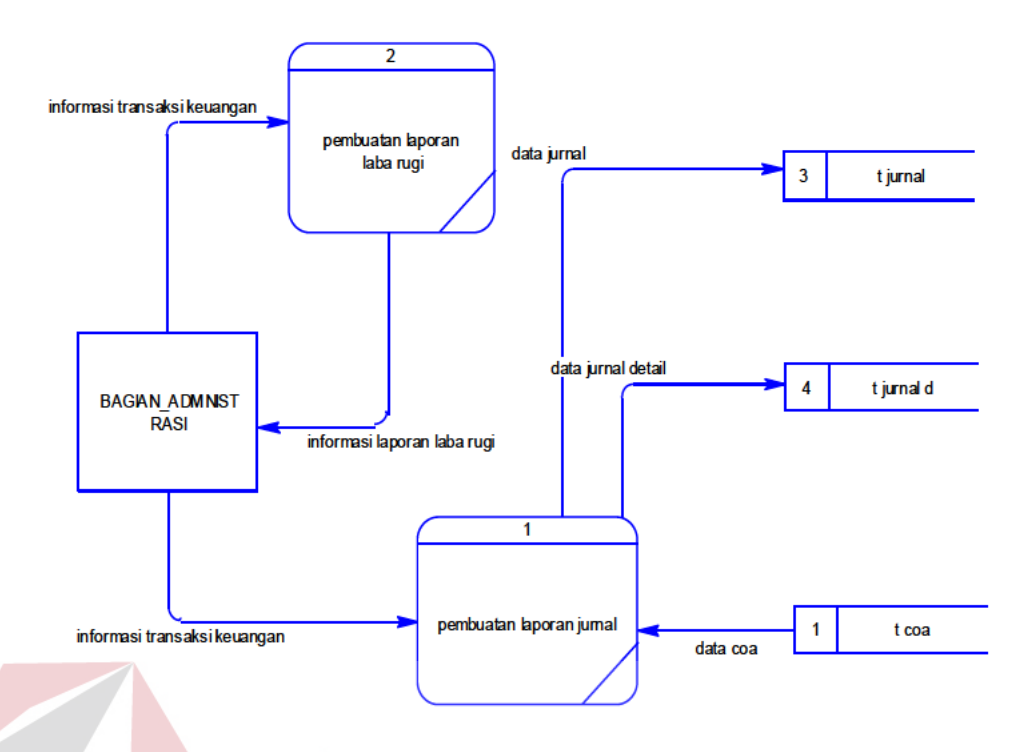

Gambar 3.7 DFD Level 1 Proses Transaksi Keuangan

## E. DFD Level 1 Proses Mencetak Laporan Keuangan

DFD Level 1 proses mencetak laporan keuangan memiliki dua proses yaitu, pembuatan laporan laba rugi, dan pembuatan laporan keuangan. DFD Level 1 proses transaksi melibatkan satu entitas yaitu bagian pemilik serta melibatkan dua *datastore*. tabel yang didapatkan dari data jurnal, data jurnal detail akan diproses kepembuatan laporan laba rugi, pembuatan laporan keuangan agar menghasilkan informasi laporan jurnal yang selanjutnya akan dikirimkan ke entitas pemilik. Lebih lengkapnya akan dijelaskan pada Gambar  $3.8.$ 

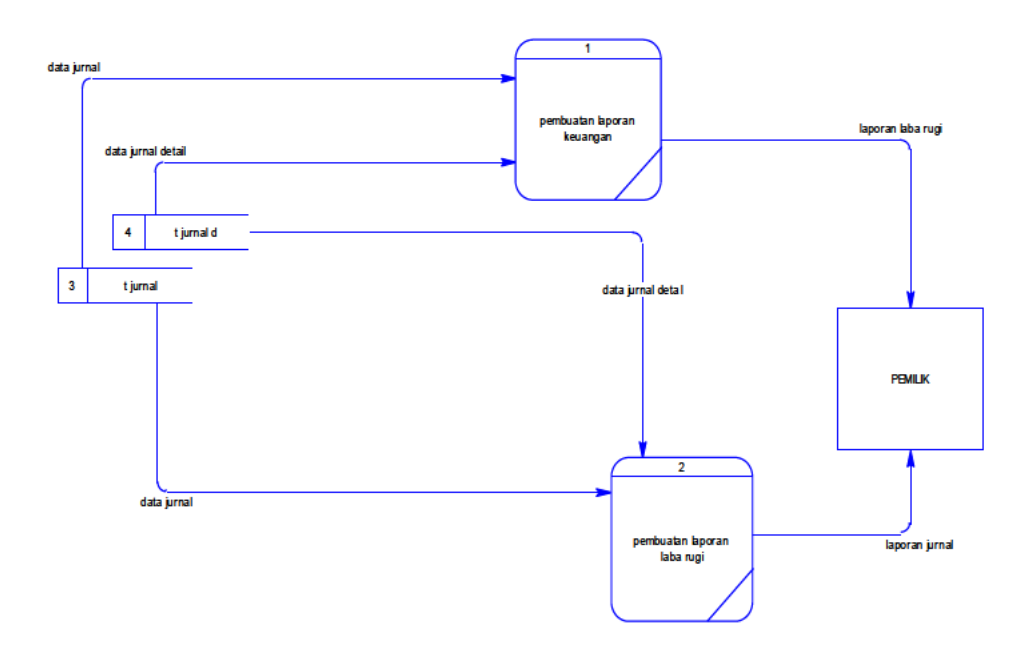

Gambar 3.8 DFD Level 1 Proses Mencetak Laporan Keuangan

## 3.2.2 Entity Relationship Diagram (ERD)

Entity Relationship Diagram (ERD) digunakan untuk mempresentasikan, menentukan dan mendokumentasikan kebutuhan sistem kedalam suatu bentuk dengan tujuan untuk menunjukan struktur keseluruhan dari data pemakai. Hubungan antar tabel yang terdapat dalam sistem ERD disajikan dalam bentuk Conceptual Data Model (CDM) dan Physical Data Model (PDM).

## A. Conceptual Data Model (CDM)

Sebuah CDM menggambarkan secara keseluruhan konsep struktur basis data yang dirancang untuk suatu program atau aplikasi. Pada CDM belum tergambar jelas tabel-tabel penyusun basis data beserta *field-field* yang terdapat pada setiap tabel. Tabel-tabel tersebut sudah mengalami relationship tetapi tidak terlihat pada kolom mana hubungan antar tabel tersebut. Pada CDM telah didefinisikan kolom mana yang menjadi *primary key*. CDM untuk Aplikasi Laba Rugi ASTRANS Logistics dapat dilihat pada Gambar 3.9.

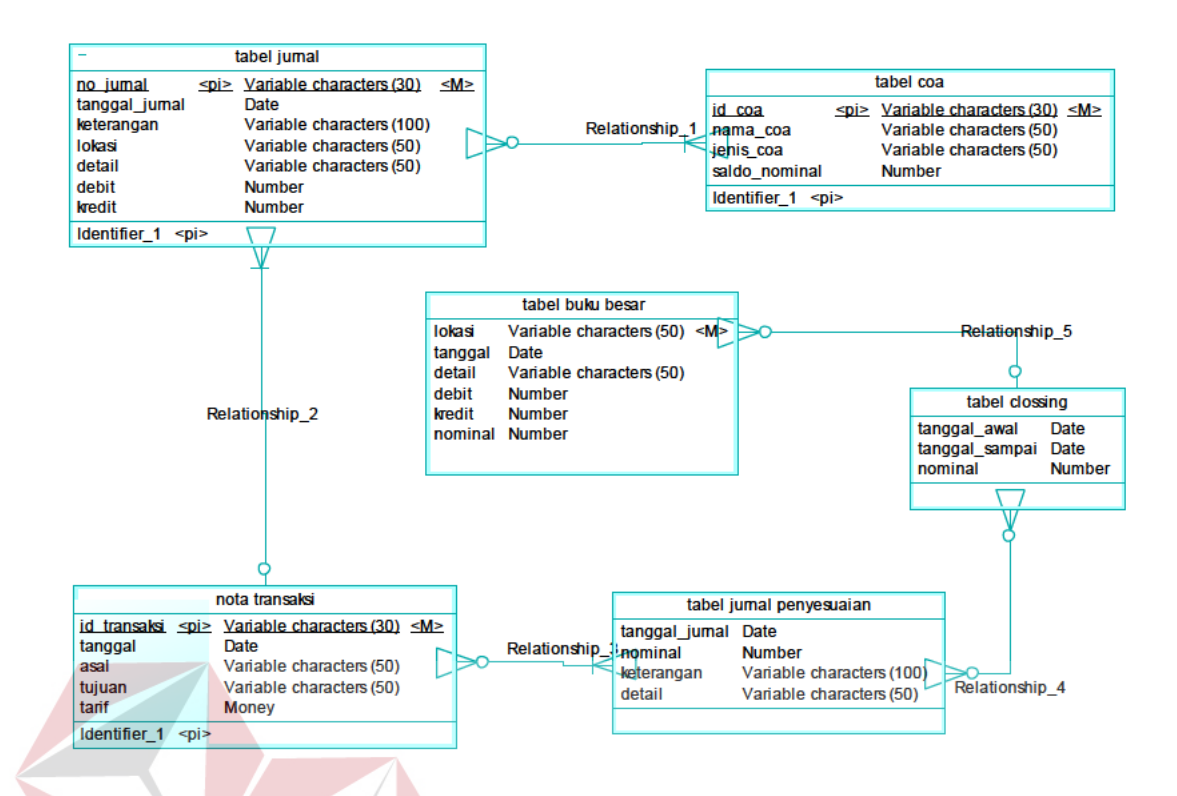

Gambar 3.9 CDM Aplikasi Laporan Laba Rugi ASTRANS Logistics.

Gambar 3.9 merupakan CDM Aplikasi Laporan Laba Rugi ASTRANS Logistics yang terdiri dari enam entity, yaitu entity tabel coa, entity tabel jurnal, entity tabel buku besar, entity tabel nota transaksi, entity tabel jurnal penyesuaian dan entity tabel clossing. SURABAYA

#### **B. Physical Data Model (PDM)**

Sebuah PDM menggambarkan secara detail konsep rancangan struktur basis data yang dirancang untuk suatu program aplikasi. PDM merupakan hasil generate dari CDM. Pada PDM tergambar jelas tabel-tabel penyusun basis data beserta *field-field* yang terdapat pada setiap tabel. PDM untuk Aplikasi Laporan Laba Rugi ASTRANS Logistics dapat dilihat pada Gambar 3.10.

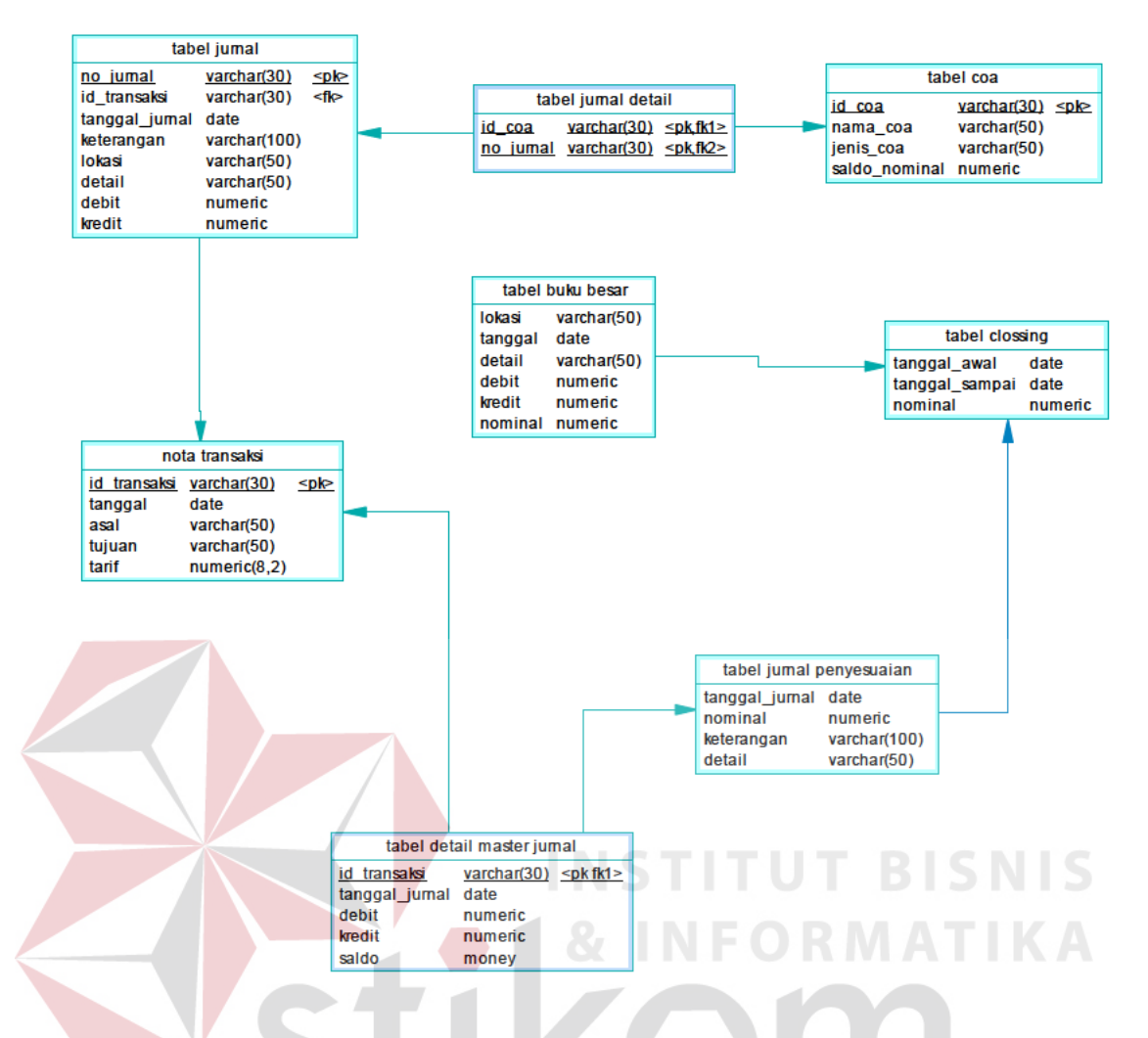

Gambar 3.10 PDM Aplikasi Laporan Laba Rugi ASTRANS Logistics.

Gambar 3.10 merupakan PDM Aplikasi Laporan Laba Rugi ASTRANS Logistics yang terdiri dari delapan entity, yaitu entity tabel coa, entity tabel jurnal, entity tabel buku besar, entity tabel nota transaksi, entity tabel jurnal penyesuaian, entity tabel clossing, entity tabel detail master jurnal dan entity tabel jurnal detail.

## 3.2.3 Struktur Database

Struktur *database* akan menjelaskan tentang fungsi tabel, relasi antar tabel, constraint, dan item-item yang terdapat dalam sebuah tabel yang digunakan sebagai gambaran database yang terbentuk.

## **A. Tabel Jurnal Penyesuaian**

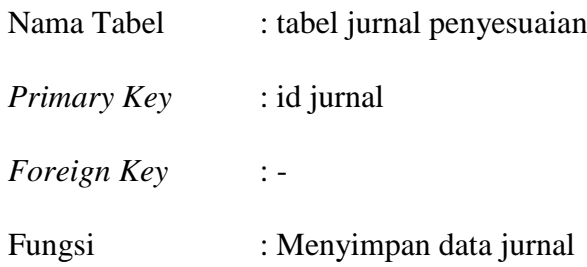

## Tabel 3.1 Tabel Jurnal Penyesuaian

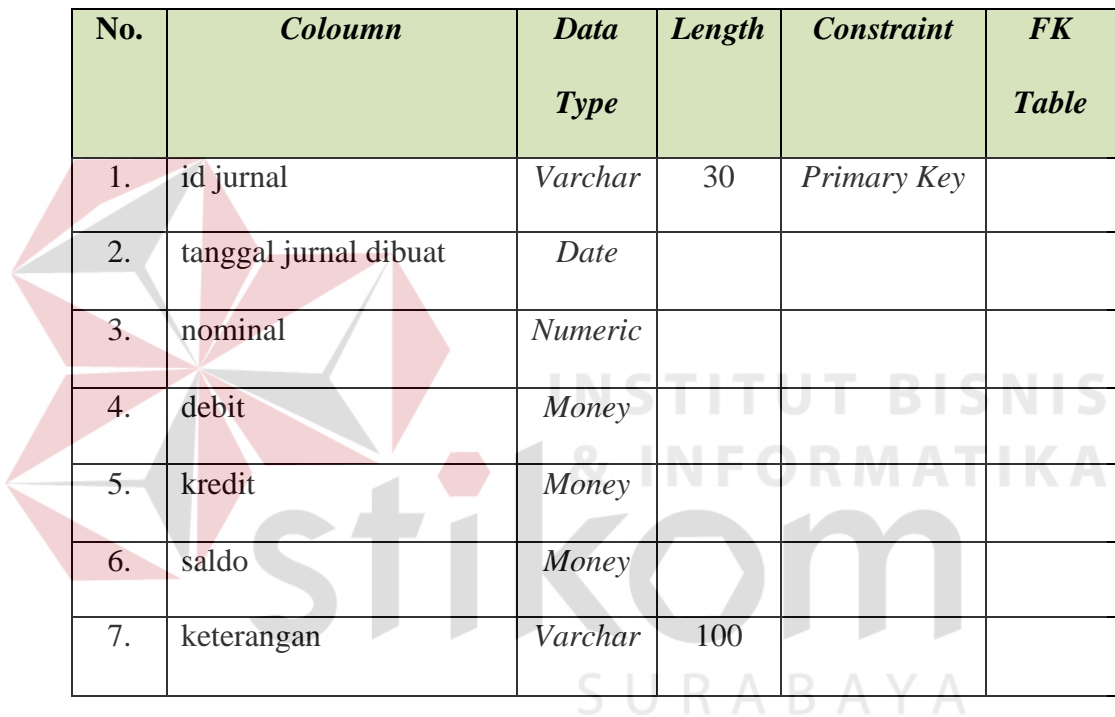

## **B. Tabel Nota Transaksi**

- Nama Tabel : tabel nota transaksi
- *Primary Key* : id transaksi
- *Foreign Key* : -
- Fungsi : Menyimpan data transaksi

|  | No. | <b>Coloumn</b>    | <b>Data</b> | Length | <b>Constraint</b> | <b>FK Table</b>      |
|--|-----|-------------------|-------------|--------|-------------------|----------------------|
|  |     |                   | <b>Type</b> |        |                   |                      |
|  | 1.  | id transaksi      | Varchar     | 30     | Primary           |                      |
|  |     |                   |             |        | <b>Key</b>        |                      |
|  | 2.  | id invoice        | Varchar     | 30     | Foreign           | tabel <i>invoice</i> |
|  |     |                   |             |        | Key               |                      |
|  | 3.  | no jurnal         | Varchar     | 30     | Foreign           | tabel jurnal         |
|  |     |                   |             |        | Key               |                      |
|  | 4.  | id pelanggan      | Varchar     | 30     | Foreign           | tabel                |
|  |     |                   |             |        | <b>Key</b>        | pelanggan            |
|  | 5.  | tanggal           | Date        |        |                   |                      |
|  | 6.  | asal              | Varchar     | 100    |                   |                      |
|  | 7.  | tujuan            | Varchar     | 100    |                   |                      |
|  | 8.  | tarif dasar       | Money       |        |                   |                      |
|  | 9.  | panjang           | Decimal     | 10     |                   |                      |
|  | 10. | lebar             | Decimal     | 10     |                   |                      |
|  | 11. | tinggi            | Decimal     | 10     |                   |                      |
|  | 12. | nilai convert     | Decimal     | 10     |                   |                      |
|  | 13. | nilai kilo        | Decimal     | $10\,$ |                   |                      |
|  | 14. | jenis ukuran      | Varchar     | 10     |                   |                      |
|  | 15. | nominal transaksi | Money       |        |                   |                      |
|  | 16. | nominal asuransi  | Money       |        |                   |                      |

Tabel 3.2 Tabel Nota Transaksi

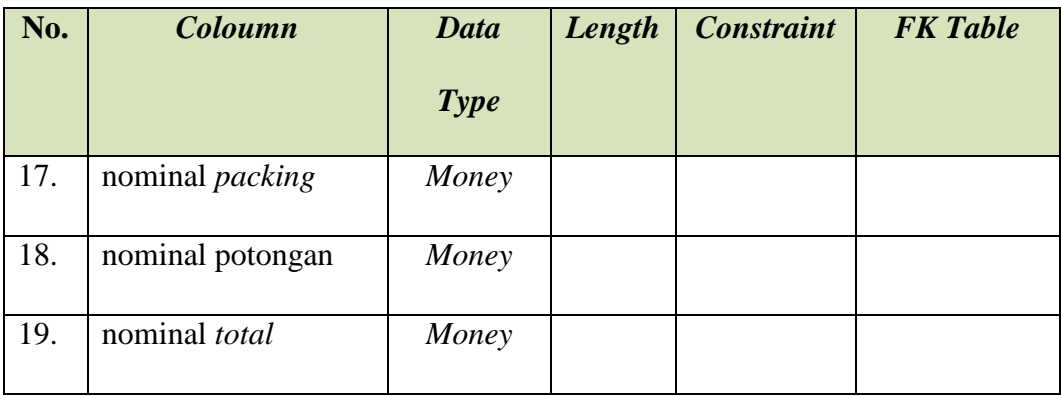

## **C. Tabel Buku Besar**

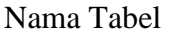

: tabel buku besar

*Primary Key* :

*Foreign Key* : no\_jurnal

Fungsi : Menyimpan data buku besar

# Tabel 3.3 Tabel Buku Besar<br>
S N I S

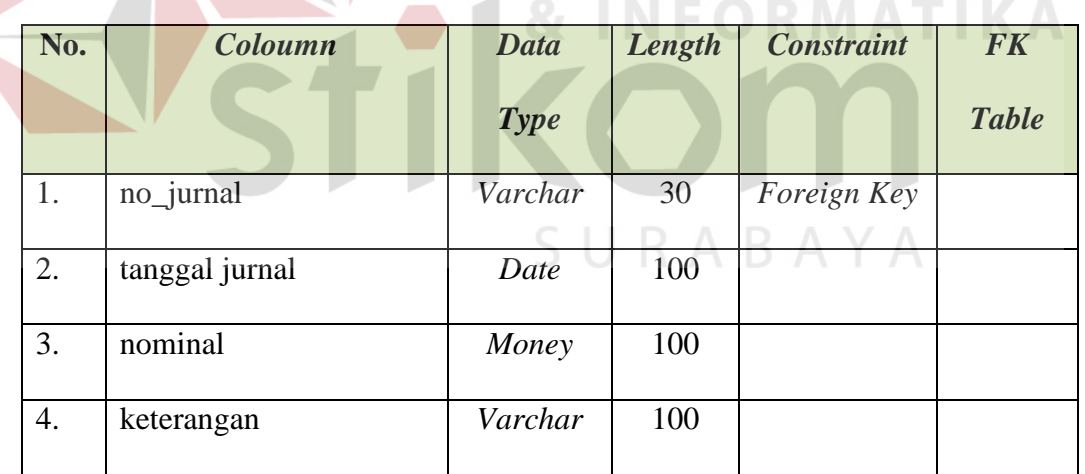

## **D. Tabel COA**

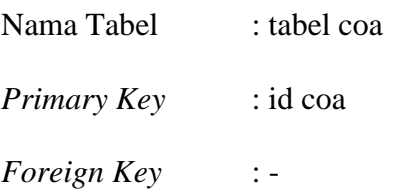

## Fungsi : Menyimpan data coa

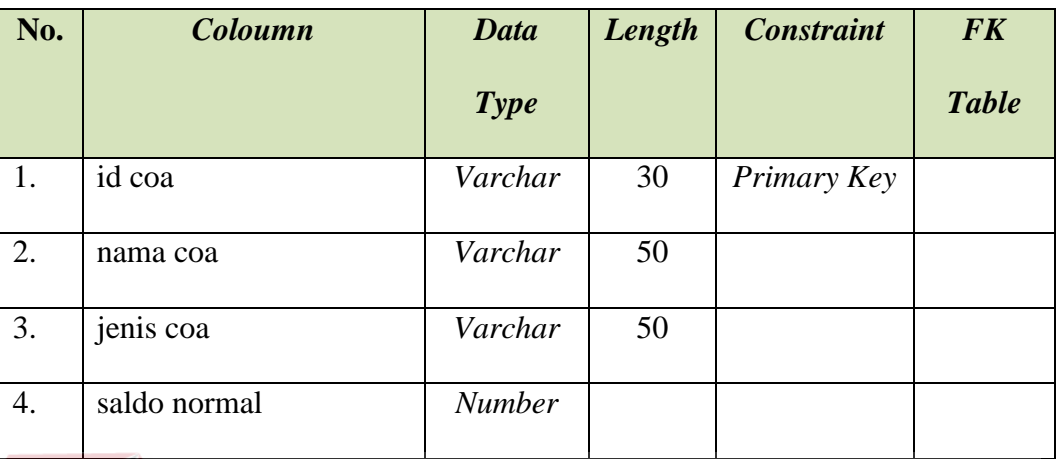

## Tabel 3.4 Tabel COA

## **E. Tabel Junal**

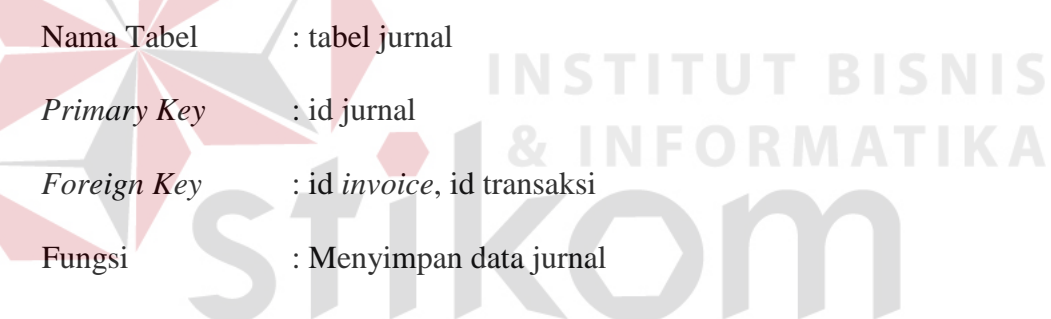

## Tabel 3.5 Tabel Jurnal B A Y A

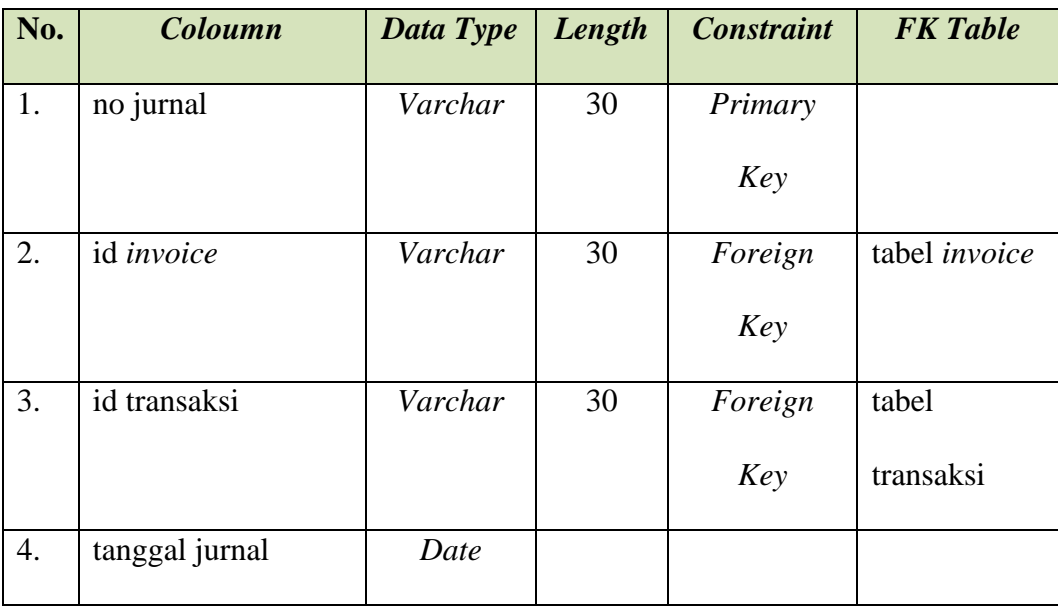

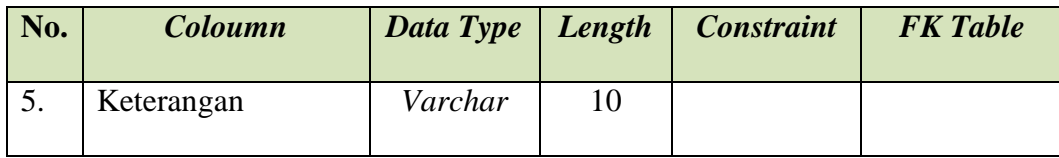

## **F. Tabel** *Invoice*

 $\leq$ 

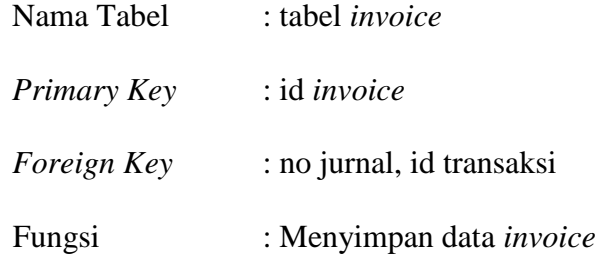

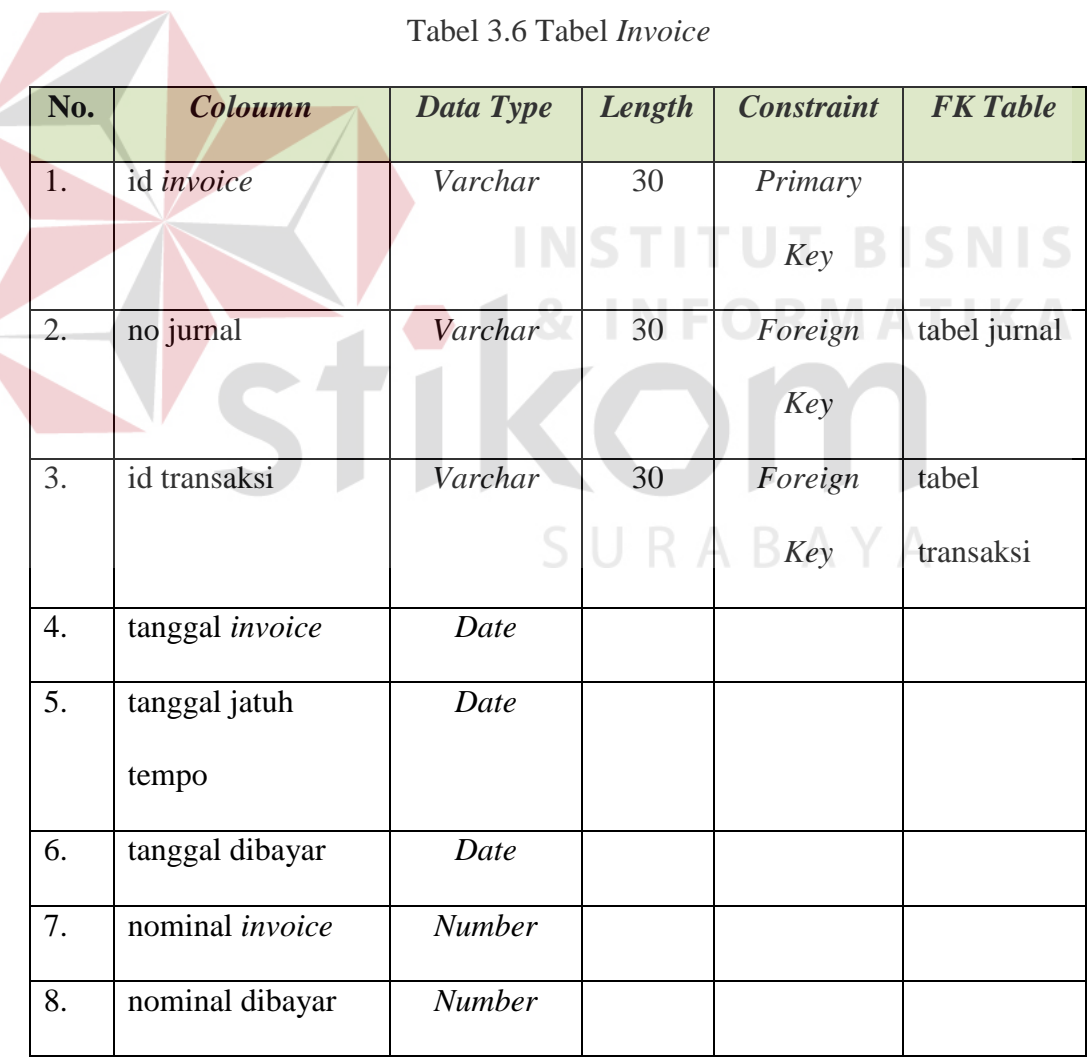

## Tabel 3.6 Tabel *Invoice*

## **G.Tabel Laporan Laba Rugi**

| Nama Tabel         | : tabel laba rugi                  |
|--------------------|------------------------------------|
| Primary Key        | : id transaksi                     |
| <i>Foreign Key</i> | : id transaksi                     |
| Fungsi             | : Menyimpan data laporan laba rugi |

Tabel 3.7 Tabel Laporan Laba Rugi

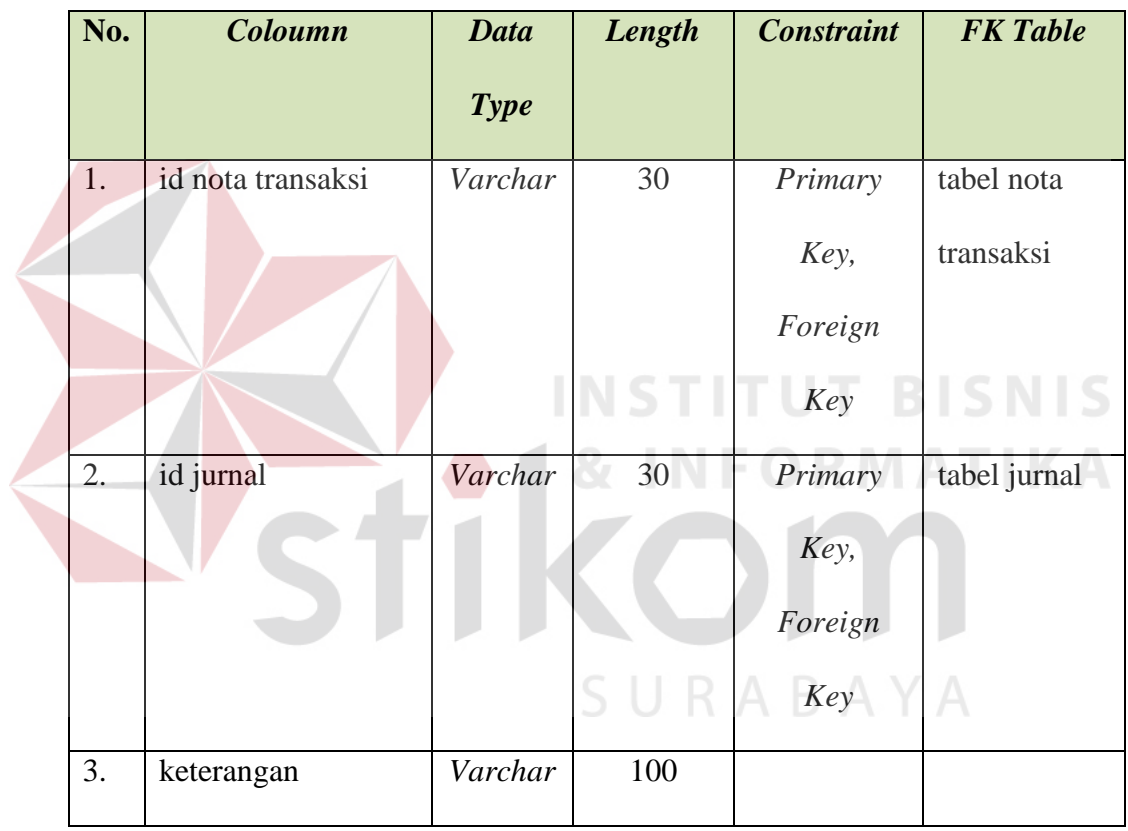

## **H.Tabel Jurnal** *Detail*

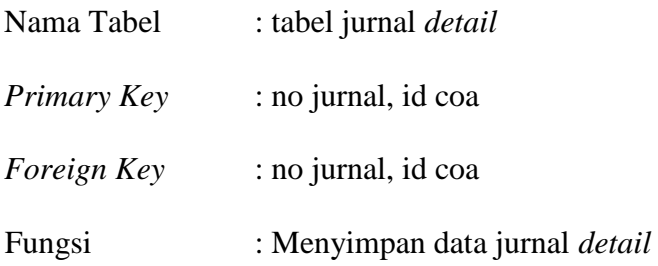

| No. | <b>Coloumn</b> | <b>Data</b><br><b>Type</b> | Length | <b>Constraint</b>           | <b>FK</b> Table |
|-----|----------------|----------------------------|--------|-----------------------------|-----------------|
| 1.  | no jurnal      | Varchar                    | 30     | Primary Key,<br>Foreign Key | tabel jurnal    |
| 2.  | id coa         | Varchar                    | 30     | Primary Key,<br>Foreign Key | tabel coa       |
| 3.  | debit kredit   | Varchar                    | 1      |                             |                 |
| 4.  | Nominal        | Double                     |        |                             |                 |

Tabel 3.8 Tabel Jurnal *Detail*

## **3.2.4 Desain** *Input/Output*

Desain *input/output* merupakan rancangan *input/output* yang berupa *form* untuk memasukan data dan laporan sebagai informasi yang dihasilkan dari pengolahan data. Desain *input/output* juga merupakan acuan pembuatan aplikasi dalam merancang dan membangun sistem. Melalui desain *input*/*output* pengembang dapat mengetahui tampilan sistem berbasis *web* yang akan dibangun.

Masukkan atau input merupakan awal dimulainya proses informasi. Bahan mentah dari informasi adalah data yang terjadi dari transaksi yang dilakukan oleh Organisasi, Dinas atau Instansi. Data hasil dari transaksi merupakan dasar untuk memasukkan suatu sistem informasi. Dokumen dasar biasanya berbentuk formulir yang digunakan untuk menangkap (*Capture*) data yang terjadi.

## **A.** *Form Login*

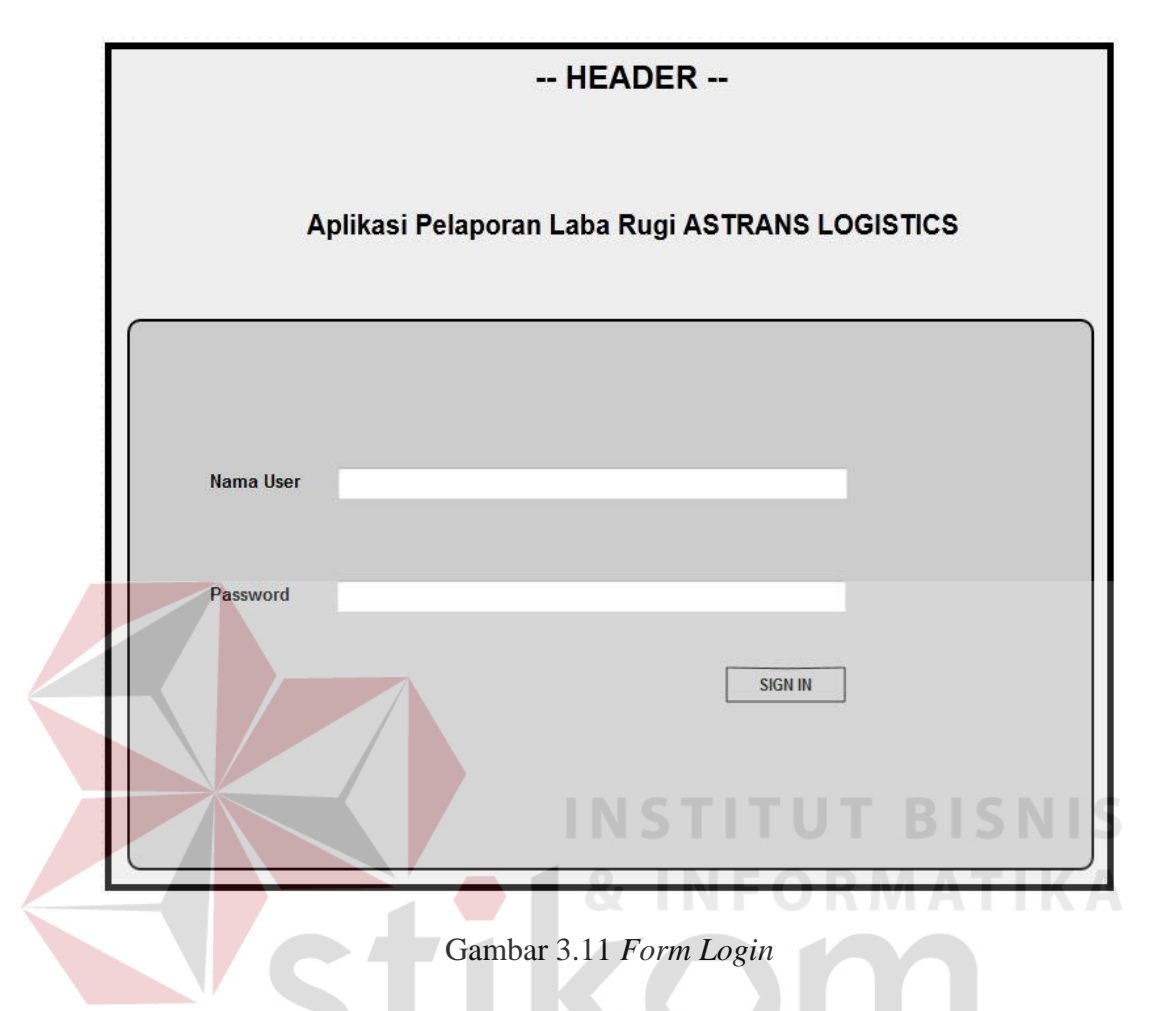

*Form Login* digunakan oleh pengguna untuk masuk ke dalam sistem dengan memasukkan *username* dan *password*. Pada halaman ini juga akan memberikan informasi apabila data pengguna yang dimasukan tidak benar atau tidak terdaftar. Disini tidak terdapat fitur *sign up* karena pembuatan *username* dan *password* akan dilakukan oleh pemilik. Rancangan untuk halaman login dapat dilihat pada Gambar 3.11.

## **B. Halaman Utama**

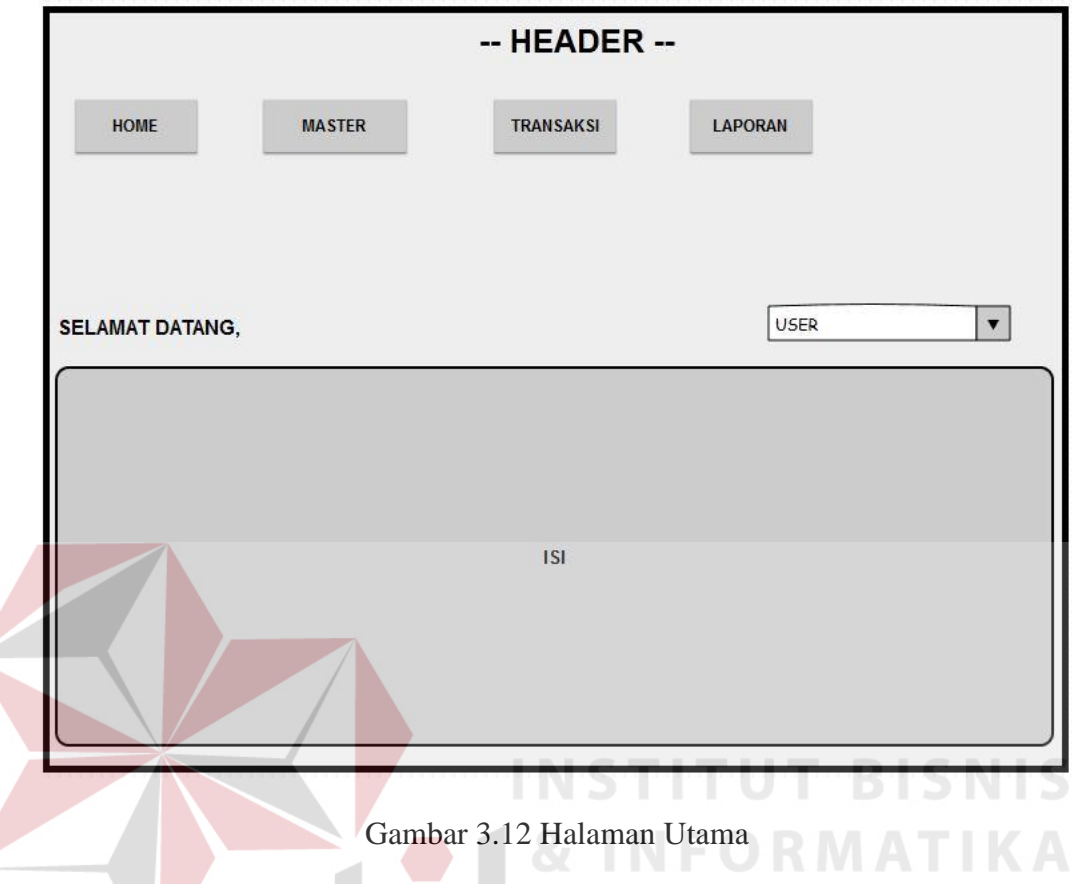

Halaman utama adalah halaman yang ditampilkan setelah pengguna berhasil melakukan *login*. Pada halaman ini menu yang ditampilkan di bedakan menurut hak akses dari pengguna. Halaman ini juga menampilkan data pengguna yang *login* dan ucapan selamat datang. Rancangan halaman utama dapat dilihat pada Gambar 3.12

## **C. Menu** *Master*

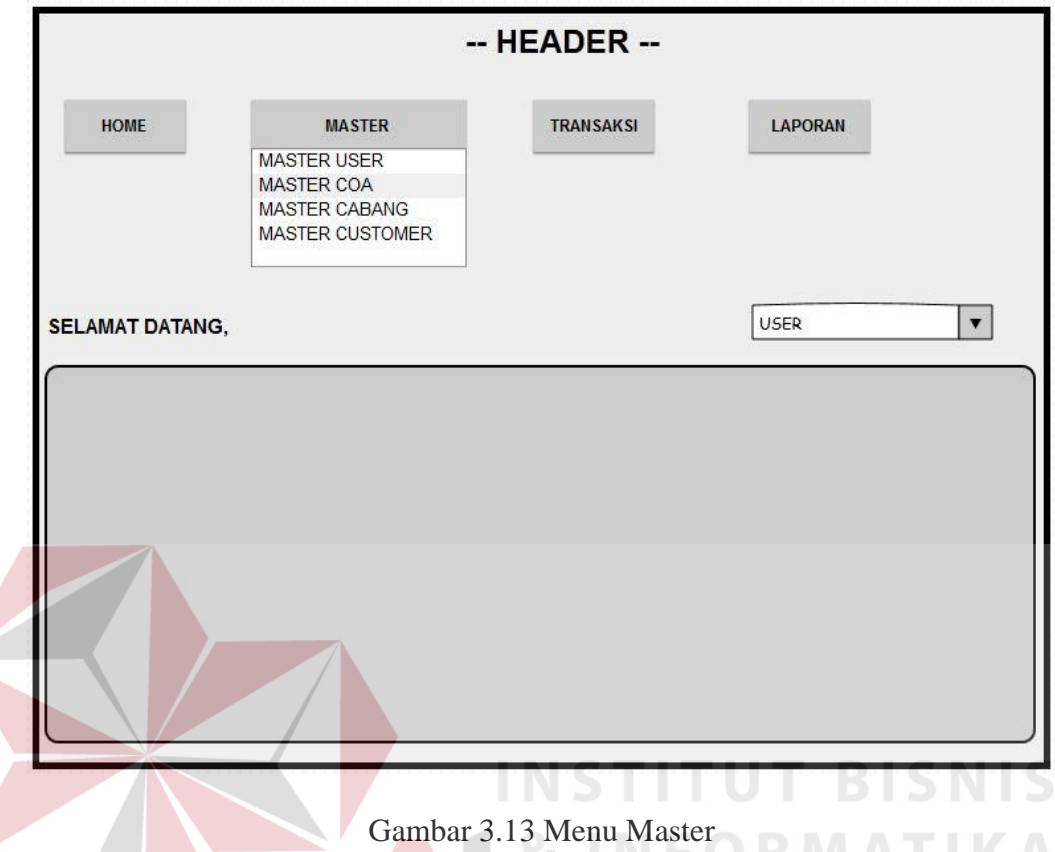

Pada halaman menu *master* pengguna dapat melihat *master* apa saja yang terdapat dalam menu tersebut. Apabila pengguna memilih salah satu dari *master* tersebut maka pengguna akan dipindahkan ke halaman *master* yang telah dipilih oleh pengguna. *master* ini hanya dapat dipilih oleh *user* berdasarkan hak akses yang diberikan oleh pemilik, hak akses *user* diberikan pada saat pembuatan *user* baru yang dilakukan oleh pemilik. Rancangan menu master dapat dilihat pada Gambar 3.13.

## **D. Menu** *Master User*

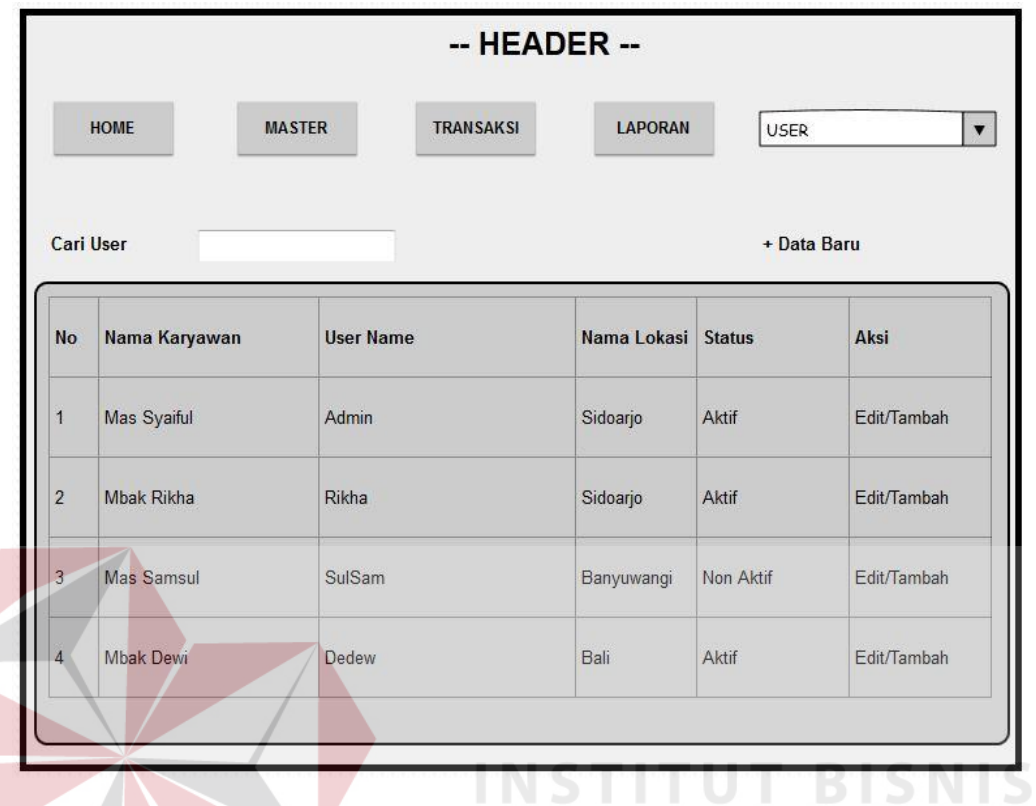

Gambar 3.14 Menu *Master User*

Pada halaman menu *master user* pengguna dapat melihat *user* yang sudah mendaftar dan terdapat fitur pencarian *user*, dihalaman ini pengguna juga dapat mengedit atau menambah dari masing-masing user yang sudah terdaftar, juga terdapat fitur untuk menambahkan *user* baru dan apabila pengguna menekan tombol tambah data baru maka pengguna akan dipindahkan kehalaman daftar baru *user*. Rancangan menu *master user* dapat dilihat pada Gambar 3.14.

## **E. Daftar Baru** *Master User*

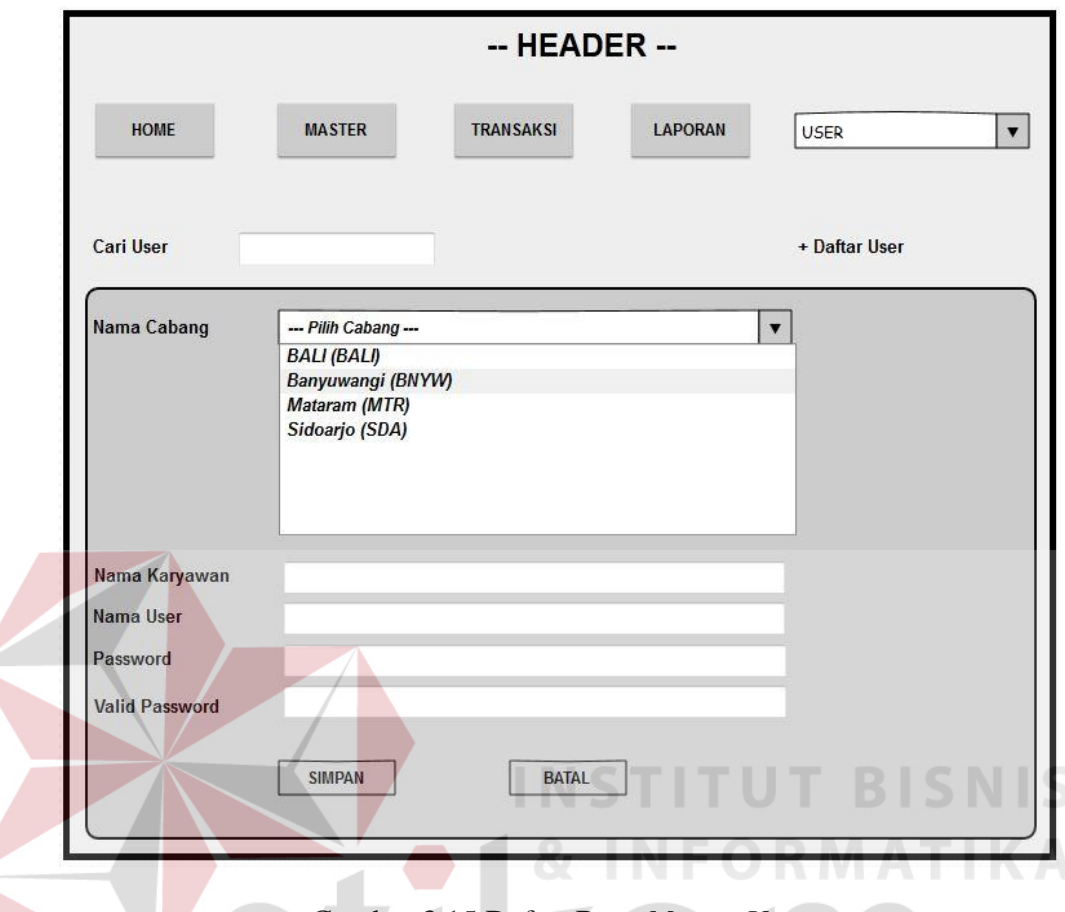

Gambar 3.15 Daftar Baru *Master User*

Pada halaman daftar baru *master user* pengguna dapat memasukan data baru *user*. Semua *field* pada halaman ini harus diisi nama karyawan tidak dapat diisi angka, *password* minimal diisi empat karakter dan apabila sebuah *field* tidak disi maka akan muncul peringatan data harus diisi. *Field* nama cabang dipilih berdasarkan cabang daftar calon *user*. Rancangan daftar baru *master user* dapat dilihat pada Gambar 3.15.

## **F. Menu Daftar Baru** *Master* **Cabang**

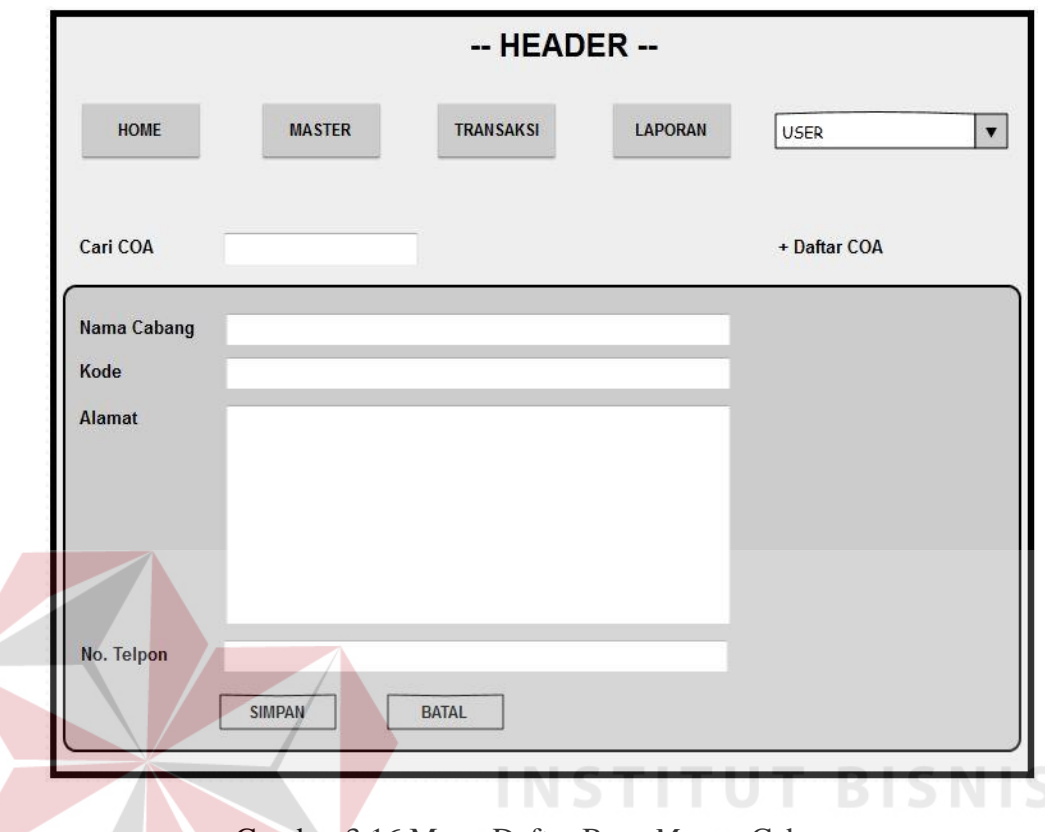

Gambar 3.16 Menu Daftar Baru *Master* Cabang

Pada halaman daftar baru *master* cabang pengguna dapat memasukan data baru cabang. Semua *field* pada halaman ini harus diisi apabila sebuah *field* tidak disi maka akan muncul peringatan data harus diisi. *Field* nomer telepon harus diisi berupa angka, apabila tidak diisi dengan angka maka akan muncul peringatan data yang diisi harus berupa angka. Rancangan daftar baru *master* cabang dapat dilihat pada Gambar 3.16

## **G. Menu** *Master* **COA**

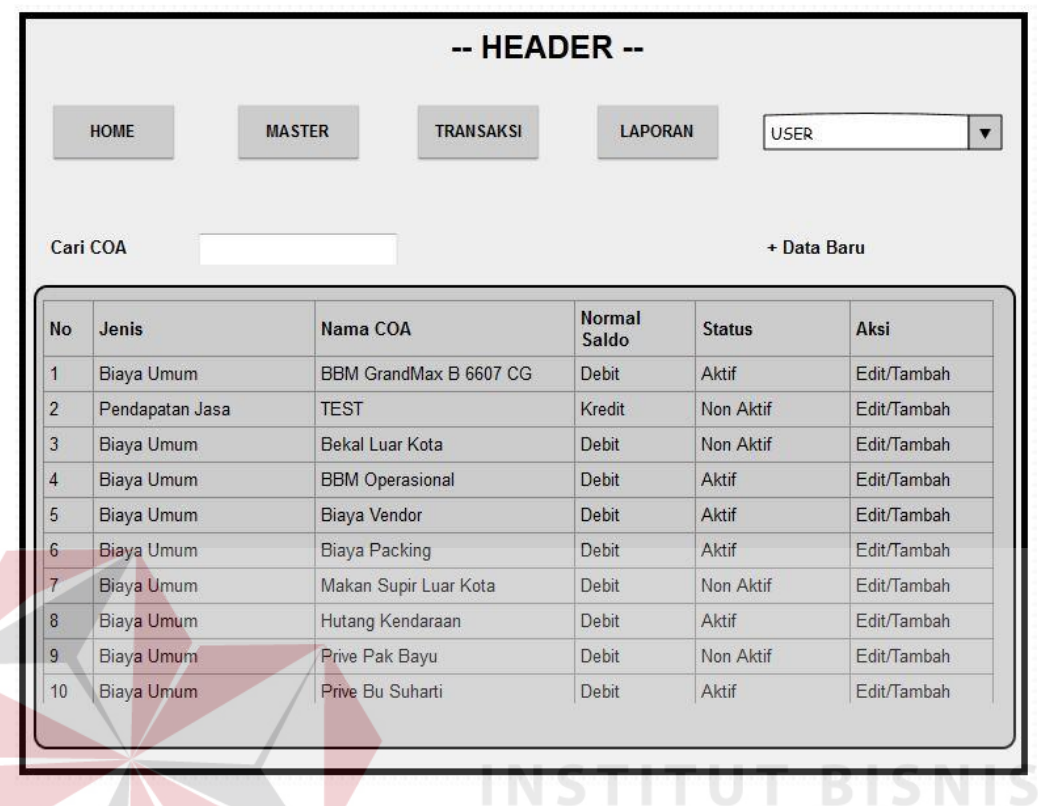

## Gambar 3.17 Menu *Master* COA

Pada halaman menu *master* coa pengguna dapat melihat jenis coa, nama coa, normal *saldo* yang berkurang antara *debit* dan *kredit* dan juga status dari coa tersebut, pengguna juga dapat *edit* atau sekedar menambahkan daftar coa. Pada halaman ini terdapat fitur untuk pencarian data coa dan juga fitur untuk meambahkan data baru coa. Rancangan menu *master* coa dapat dilihat pada Gambar 3.17.

## **H. Menu Daftar Baru** *Master* **COA**

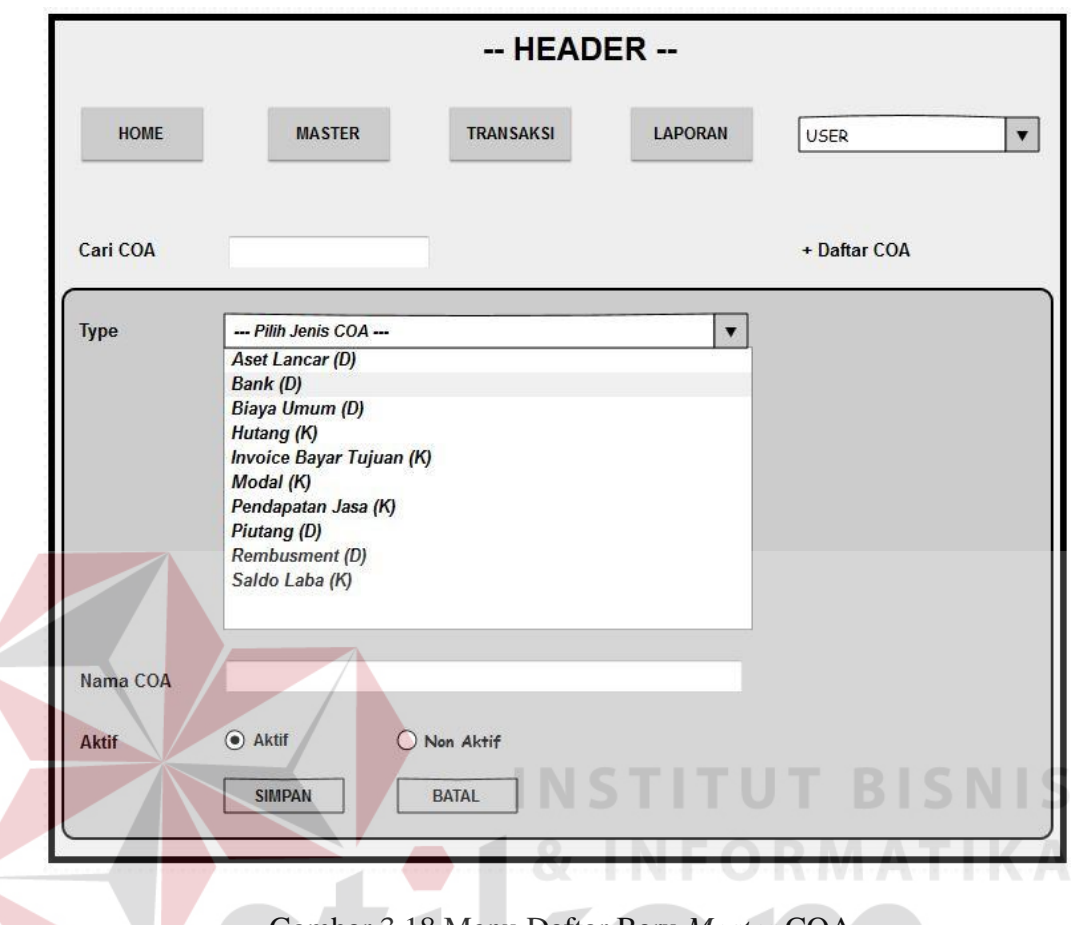

Gambar 3.18 Menu Daftar Baru *Master* COA

Pada halaman menu daftar baru *master* coa pengguna dapat mengisi daftar coa baru. Semua *field* dihalaman ini harus diisi, apabila data tidak diisi maka akan muncul peringatan data harus diisi. *Field type* akan memunculkan *list box* untuk memudahkan pengguna dalam memilih tipe coa yang akan diisi, dan juga menggunakan *radio button* untuk memilih status coa. Rancangan menu daftar baru *master* coa dapat dilihat pada Gambar 3.18.

## **I. Menu** *Master Customer*

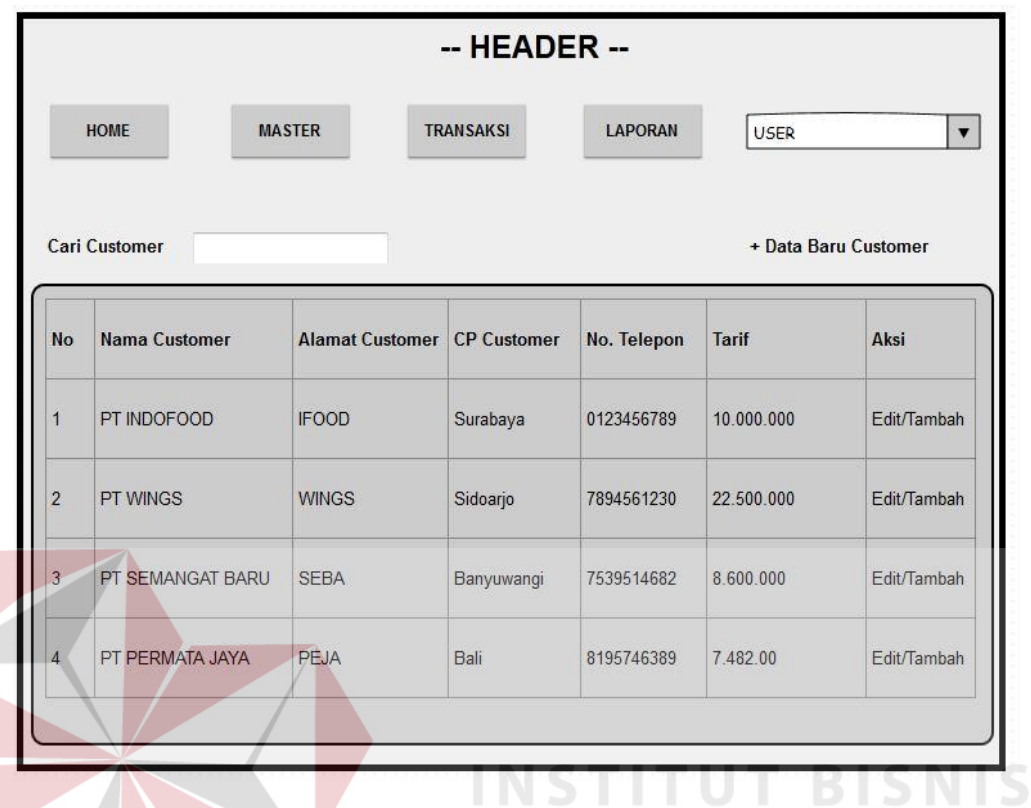

## Gambar 3.19 Menu *Master Customer*

Pada halaman menu *master customer* pengguna dapat melihat siapa saja yang telah menjadi *customer* selama ini, daftar *menu customer* berupa informasi nama *customer*, alamat, *contact person,* nomer telepon beserta tarif, pengguna juga dapat mengedit atau sekedar menambahkan daftar untuk data baru *customer*. Pada halaman ini terdapat fitur untuk pencarian data *customer* dan juga fitur untuk menambahkan data baru *customer*. Rancangan menu *master customer* dapat dilihat pada Gambar 3.19.

## **J. Menu** *Master* **Daftar Baru** *Customer*

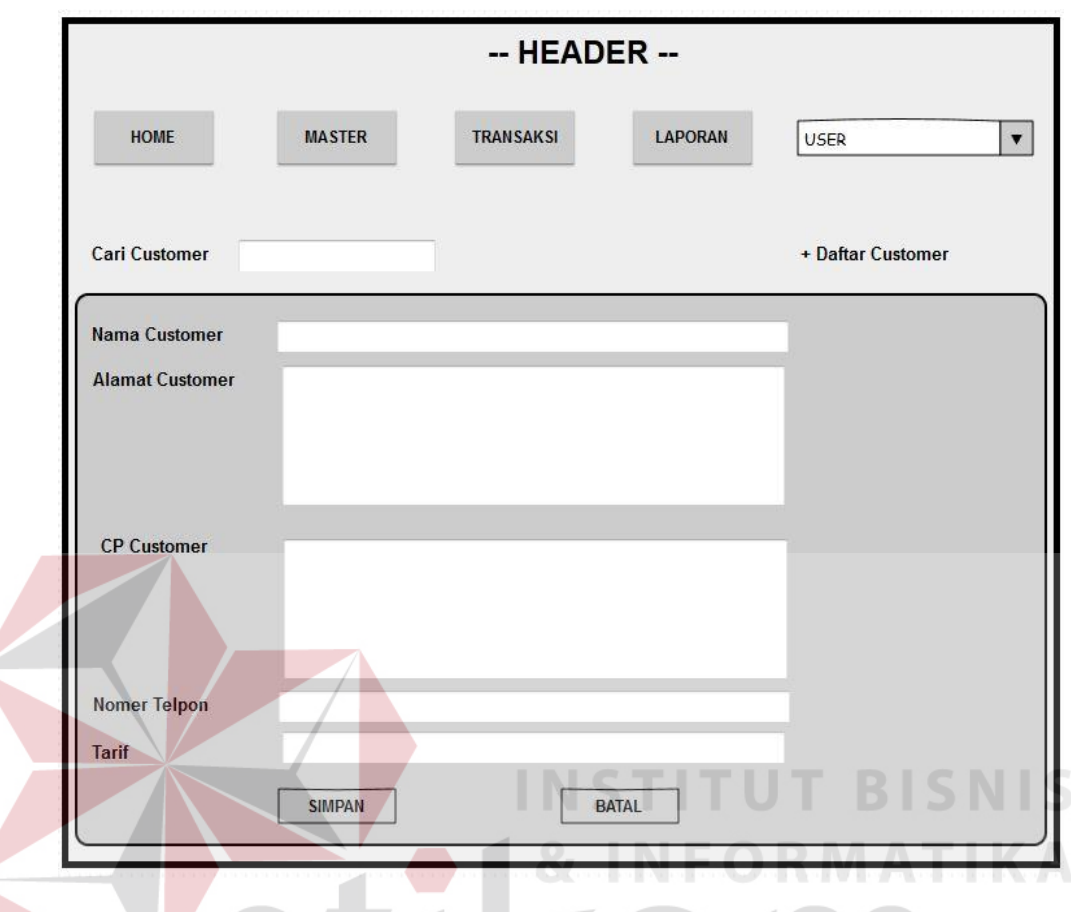

Gambar 3.20 Menu *Master* Daftar Baru *Customer*

Pada halaman menu *master* daftar baru *customer* pengguna dapat mengisi daftar *customer* baru. Semua *field* dihalaman ini harus diisi, apabila data tidak diisi maka akan muncul peringatan data harus diisi. *Field* nomer telepon harus diisi berupa angka, apabila tidak diisi dengan angka maka akan muncul peringatan data yang diisi harus berupa angka, pada *field* tarif akan langsung terisi secara otomatis *default* minimal tarif. Rancangan menu *master* daftar baru *customer* dapat dilihat pada Gambar 3.20.

## -- HEADER --**MASTER TRANSAKSI** HOME LAPORAN USER  $\bar{\mathbf{v}}$ Tanggal  $sld$ + Data Baru No Tanggal **No Transaksi** Nama Customer **Asal Tujuan Tarif KG** Ketrangan Isi Aksi Ŧ ÷

## **K. Menu Transaksi Nota Transaksi**

Gambar 3.21 Menu Nota Transaksi

Pada halaman menu nota transaksi pengguna dapat melihat informasi transaksi yang berisi tanggal transaksi, nomer transaksi, nama *customer*, asal tujuan transaksi, tarif perkilogram, keterangan isi, pengguna juga dapat mengedit atau sekedar menambahkan daftar transaksi baru. Pada halaman ini terdapat fitur untuk pencarian transaksi dapat melakukan pencarian berdasarkan tanggal transaksi. Apabila pengguna menekan tombol tambah *data* transaksi maka pengguna akan dipindahkan ke *form* pengisian transaksi. Rancangan menu nota transaksi dapat dilihat pada Gambar 3.21.

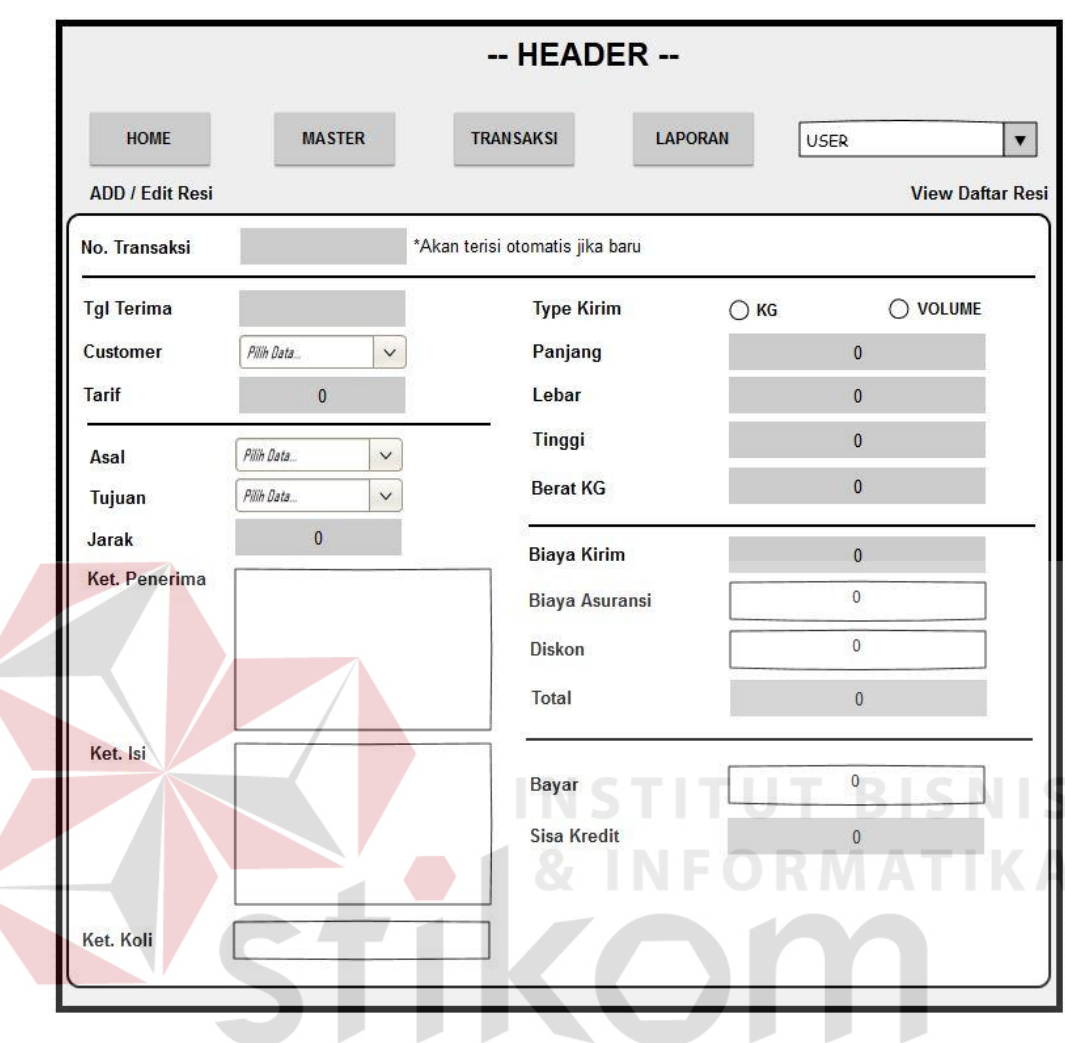

#### **L. Menu Daftar Baru Transaksi**

Gambar 3.22 Menu Daftar Baru Transaksi

Pada halaman menu daftar baru transaksi pengguna dapat mengisi daftar transaksi baru. Semua *field* dihalaman ini harus diisi, apabila data tidak diisi maka akan muncul peringatan data harus diisi. *Field* nomer transaksi akan diurutkan secara otomatis berdasarkan jumlah transaksi yang telah dilakukan, tanggal terima transaksi juga akan terisi secara otomatis berdasarkan tanggal transaksi itu dibuat, pada *field customer* akan memunculkan *list box* berdasarkan data *customer* yang sudah diisi pada halaman customer, data tarif akan secara otomatis terisi berdasarkan jumlah minimal tarif pengiriman, *field* asal dan tujuan akan

memunculkan *list box* untuk memudahkan pengguna menenttukan asal dan tujuan pengiriman barang, *field* jarak akan terisi secara otomatis berdasarkan asal dan tujuan pengiriman. *Type* kirim menggunakan *radio button* yang terdiri dari dua opsi yaitu kilogram dan *volume*, pada *field* panjang, lebar, tinggi akan terisi otomatis ketika pengguna menentukan tipe kirim pada *field* sebelumnya. Pada *field* biaya kirim akan terisi otomatis berdasarkan tipe kirim yang ditentukan oleh pengguna, pada *field* biaya asuransi dan diskon akan diisi sesuai kebijakan perusahaan dan pengguna, pada *field total* akan otomatis melakukan perhitungan jumlah biaya berdasarkan tipe kirim, diskon, dan biaya asuransi. Pada *field* bayar secara otomatis akan langsung menghitung jumlah yang dibayar dan sisa *kredit* yang harus dilunasi. *Field* panjang, lebar, tinggi, berat kilogram, biaya asuransi, jumlah biaya dan diskon harus diisi berupa angka, apabila tidak diisi dengan angka maka akan muncul peringatan data yang diisi harus berupa angka, pada *field* tarif akan langsung terisi secara otomatis *default* minimal tarif. Rancangan menu daftar baru transaksi dapat dilihat pada Gambar 3.22.

## **M. Menu Daftar Baru Nota Transaksi**

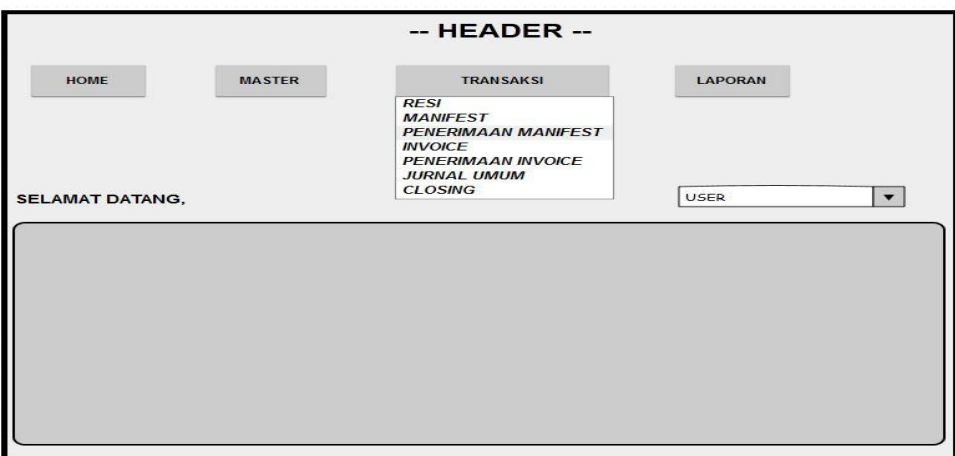

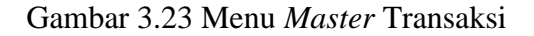

Pada halaman menu *master* transaksi pengguna dapat melihat *master* apa saja yang terdapat dalam menu tersebut. Dihalaman menu transaksi ini pengguna dapat melihat transaksi, *manifest*, penerimaan *manifest invoice*, penerimaan *invoice*, jurnal umum dan *clossing* harian. Apabila pengguna memilih salah satu dari *master* tersebut maka pengguna akan dipindahkan ke halaman *master* yang telah dipilih oleh pengguna. Rancangan menu *master* transaksi dapat dilihat pada Gambar 3.23.

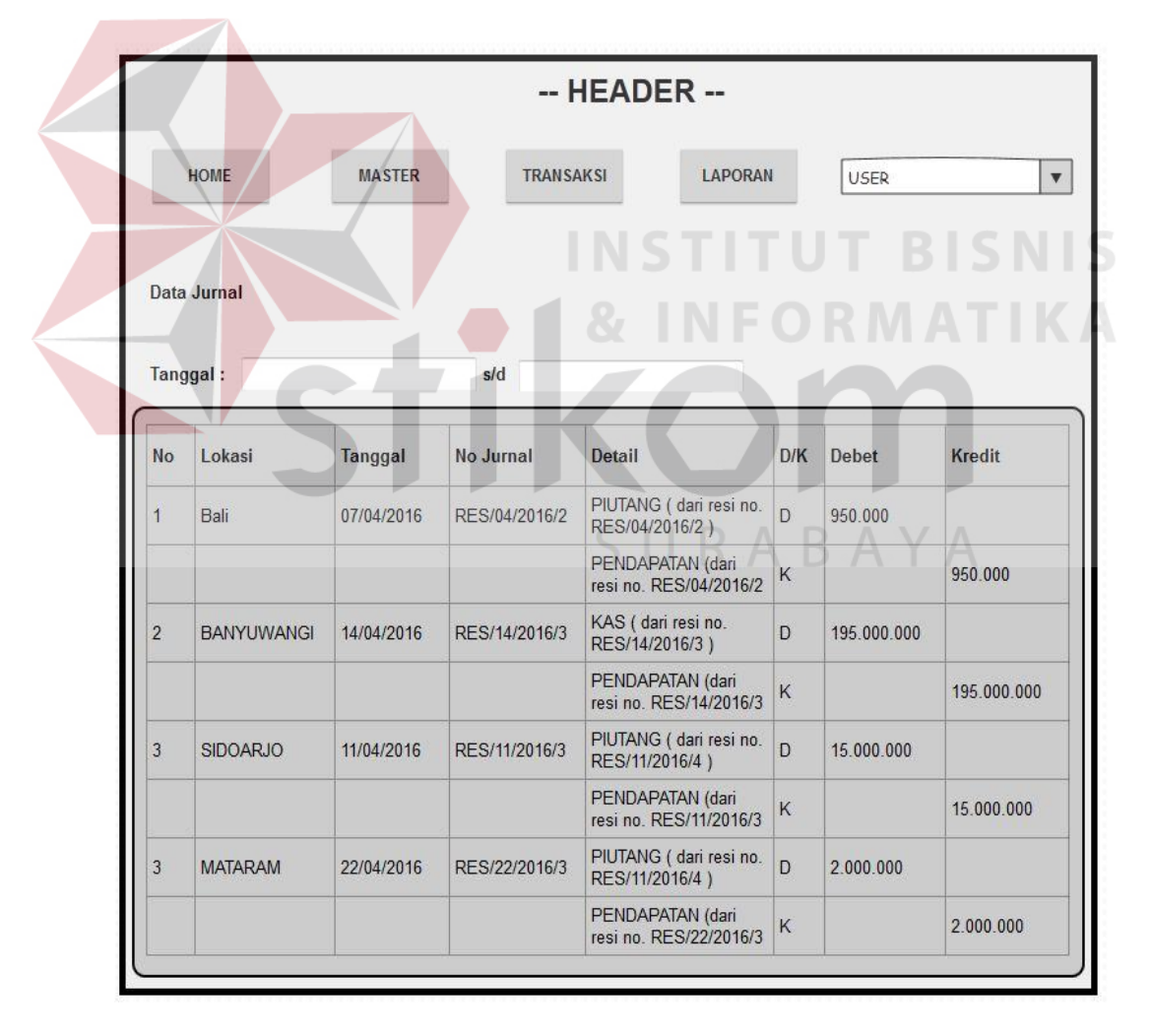

#### **N. Menu Laporan Data Jurnal**

Gambar 3.24 Menu Laporan Data Jurnal

Pada halaman laporan data jurnal pengguna dapat melihat data jurnal berdasarkan transaksi-transaksi yang ada, data jurnal berupa informasi lokasi, tanggal, no jurnal, *detail* jurnal, *debit* dan *kredit*. Pengguna juga dapat melihat data jurnal berdasarkan tanggal yang diinginkan pengguna, pada *field* tanggal akan muncul secara otomatis ketika dipilih oleh pengguna, ini dibuat agar memudahkan pengguna untuk memilih dan menentukan tanggal. Rancangan menu laporan data jurnal dapat dilihat pada Gambar 3.24.

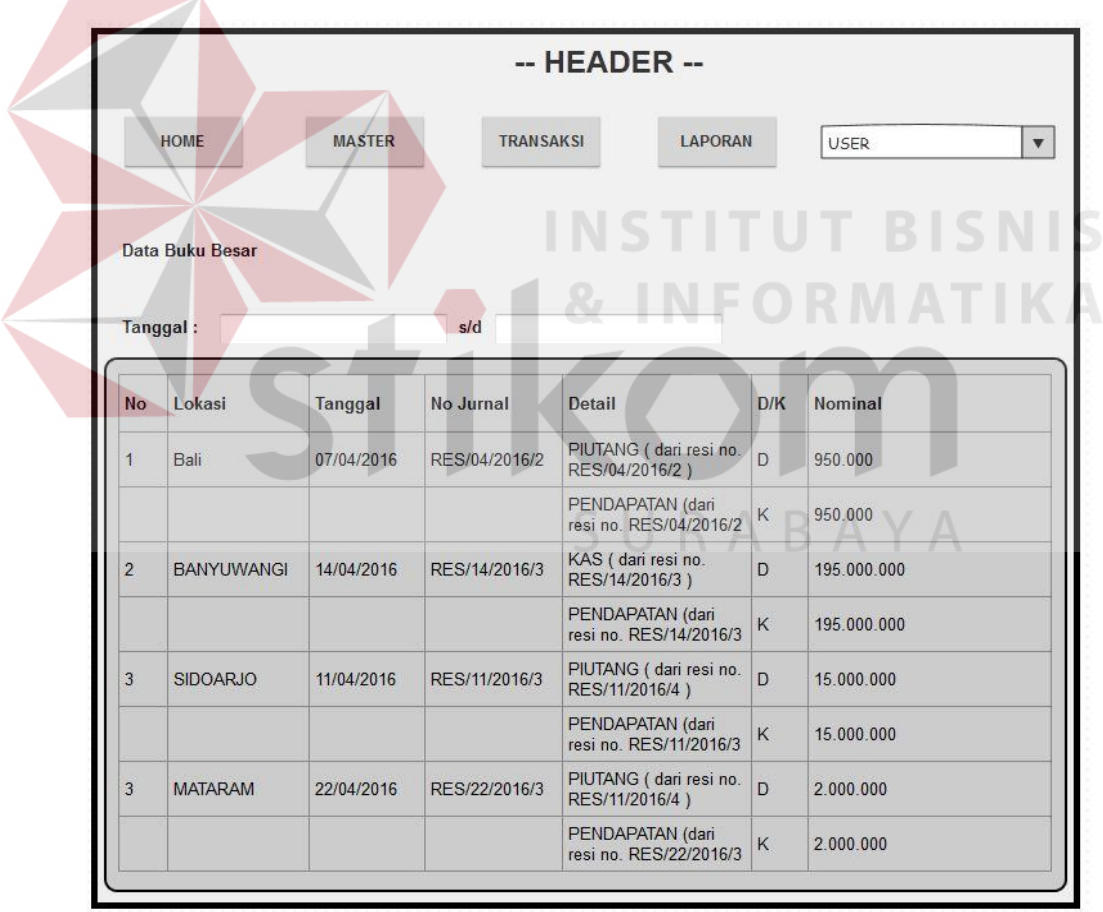

#### **O. Menu Laporan Laba Rugi**

Gambar 3.25 Menu Laporan Laba Rugi

Pada halaman laporan laba rugi pengguna dapat melihat data laba rugi berdasarkan transaksi-transaksi yang ada, laporan laba rugi berupa informasi lokasi, tanggal, no jurnal, detail jurnal, *debit* dan *kredit*. Pengguna juga dapat melihat data jurnal berdasarkan tanggal yang diinginkan pengguna, pada *field*  tanggal akan muncul secara otomatis ketika dipilih oleh pengguna, ini dibuat agar memudahkan pengguna untuk memilih dan menentukan tanggal. Rancangan menu laporan laba rugi dapat dilihat pada Gambar 3.25.

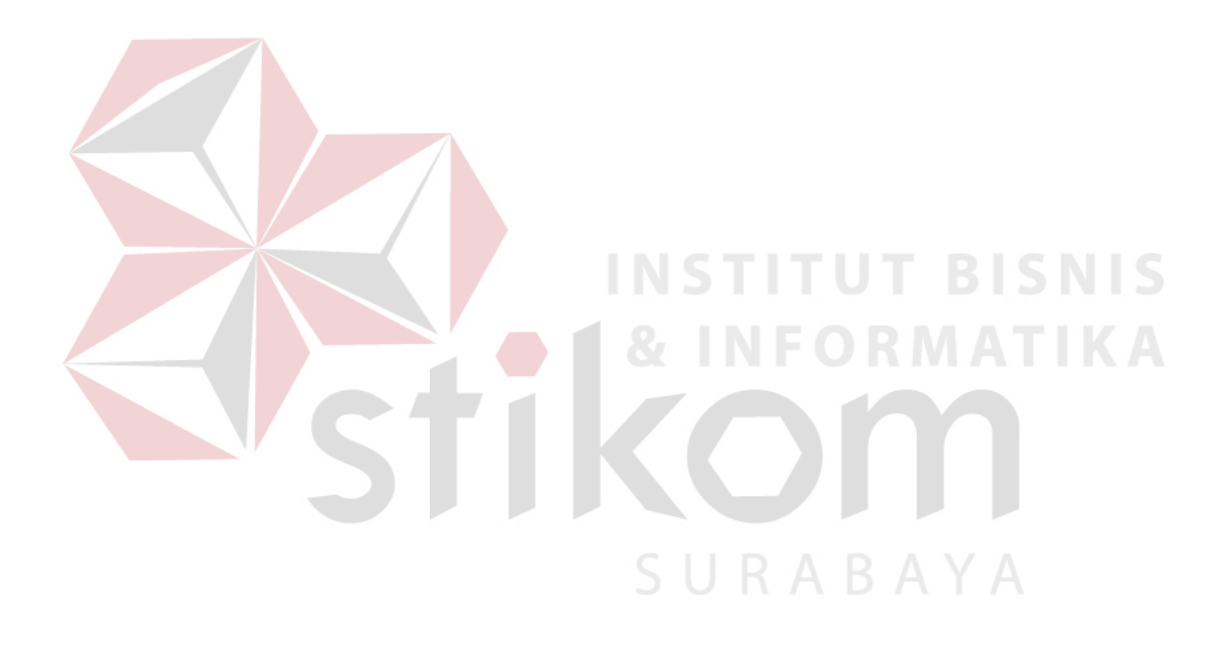